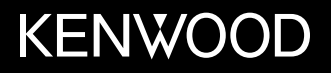

## **DVD ALICILI MONİTÖR KULLANIM KILAVUZU**

JVCKENWOOD Corporation

**DDX419BT** (Bölge 3 – DVD Bölge Kodu 3) **DDX419BTM** (Bölge 2 – DVD Bölge Kodu 2) **DDX4019BT** (Bölge 4 – DVD Bölge Kodu 4)

**Bu kullanım kılavuzu, yukarıda listelenmiş olan modelleri açıklamak için kullanılır. Modelin bulunması ve özellikleri (işlevleri), ülke ve satış bölgesine göre değişiklik gösterebilir.**

TÜRKÇE

# **Önemli Uyarı**

**Doğru kullanım için, ürünü kullanmadan önce bu kılavuzu okuyun. Bu kılavuzda, özellikle İKAZLAR ve UYARILAR bölümlerini okumanız ve bunlara uymanız önemlidir.**

**Lütfen kılavuzu gelecekte başvurmak üzere kolay erişebileceğiniz bir yerde saklayın.**

## **AUYARI**

#### **Kaza ve hasarları önlemek için**

- Aşağıda belirtilen yere herhangi bir ünite veya kablo TAKMAYIN:
- direksiyon simidi ve vites kolu kullanılmasını engelleyen yerlere.
- hava yastıkları gibi emniyet tertibatlarının çalışmasını engelleyebilecek yerlere.
- görüş alanını engelleyebileceği yerlere.
- Dışarıdan gelen sesleri engelleyerek tehlike oluşturacağından ve işitme kaybına neden olabileceğinden ses seviyesini çok fazla YÜKSELTMEYİN.
- Araç kullanırken üniteyi ÇALIŞTIRMAYIN. Araç kullanırken üniteyi çalıştırmanız gerekiyorsa, çevrenize dikkatlice bakın.
- Basit olmayan herhangi bir işlemi yapmadan önce taşıtı durdurun.
- Sürücü, aracı kullanırken monitörü izlememelidir.

## **A DİKKAT**

#### **Üniteye bakım yapmak için**

• Taşıtı sıcak veya soğuk hava şartlarında uzun süre park ettiyseniz, üniteyi çalıştırmadan önce taşıtın içindeki sıcaklık normale dönene kadar bekleyin.

#### **Monitöre bakım yapmak için**

- Bu ünitedeki dahili monitör son derece hassas şekilde üretilmiştir, ancak üzerinde ölü noktalar olabilir. Bu kaçınılmaz bir durumdur ve bir arıza değildir.
- Monitörü doğrudan güneş ışığına maruz bırakmayın.
- Dokunmatik paneli, tükenmez kalem ya da keskin ucu olan benzer aletleri kullanarak çalıştırmayın. Dokunmatik panel tuşlarına doğrudan parmağınızla dokunun (eldiven takıyorsanız, çıkartın).
- Sıcaklık çok yüksek veya çok düşük olduğunda...
	- İçerisinde kimyasal değişiklikler meydana gelerek arızalanmasına neden olabilir.
	- Görüntüler net görünmeyebilir veya çok yavaş hareket edebilir. Bu tür ortamlarda görüntüler sesle eşzamanlı hareket etmeyebilir veya görüntü kalitesi düşebilir.

#### **Ses ayarlarında**

• Dijital cihazlar diğer kaynaklara kıyasla çok az gürültü yapar. Çıkış düzeyinin aninden artmasıyla hoparlörlerin hasar görmesini önlemek için bu dijital kaynakları oynatmadan önce ses düzeyini düşürün.

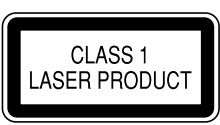

#### **Lazer kullanan ürünlerin işaretlenmesi**

Etiket kasaya yapıştırılır ve bileşenin Sınıf 1 olarak tanımlanan lazer ışını kullandığını belirtir. Bu etiket, cihazın zayıf sınıfta lazer ışını kullandığı anlamına gelir. Cihaz dışında tehlikeli radyasyon riski yoktur.

## **Önemli Uyarı**

#### **For Turkey**

Bu ürün 28300 sayılı Resmi Gazete'de yayımlanan Atik Elektrikli ve Elektronik Eşyalarin Kontrolü Yönetmeliğe uygun olarak üretilmiştir.

#### **Eski Elektrik ve Elektronik Ekipmanların İmha Edilmesi Hakkında Bilgi (ayrı atık toplama sistemlerini kullanan ülkeleri için uygulanabilir)**

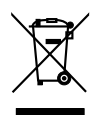

Sembollü (üzerinde çarpı işareti olan çöp kutusu) ürünler ev atıkları olarak atılamaz. Eski elektrik ve elektronik ekipmanlar, bu ürünleri ve ürün atıklarını geri dönüştürebilecek bir tesiste değerlendirilmelidir. Yaşadığınız bölgeye en yakın geri dönüşüm tesisinin yerini öğrenmek için yerel makamlara müracaat edin. Uygun geri dönüşüm ve atık imha yöntemi sağlığımız ve çevremiz üzerindeki zararlı etkileri önlerken kaynakların korunmasına da yardımcı olacaktır.

#### DDX419BTM için:

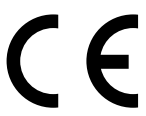

#### **RE Direktifi 2014/53/EU için Uyum Beyanı RoHS Direktifi 2011/65/EU için Uyum Beyanı Üretici:**

JVC KENWOOD Corporation 3-12 Moriya-cho, Kanagawa-ku, Yokohama-shi, Kanagawa, 221-0022, Japan **AB Temsilcisi:**

JVCKENWOOD Europe B.V. Amsterdamseweg 37, 1422 AC UITHOORN, THE NETHERLANDS

#### **Türkçe**

Burada, JVCKENWOOD "DDX419BTM" radyo ekipmanının 2014/53/AB Direktifine uygun olduğunu bildirir. AB uyumluluk deklarasyonunun tam metni aşağıdaki internet adresinde mevcuttur. http://www.kenwood.com/cs/ce/eudoc/

## Bu kılavuz hakkında

Bu kılavuzda gösterilen ekranlar ve paneller, işlemleri açıklamak için örnek olarak kullanılmıştır. Bu nedenle, gerçek ekran veya paneller farklılık gösterebilir.

DDX419BT resimleri genellikle açıklama amaçlı kullanılır.

Bu kılavuzda temel olarak monitör panelindeki düğmelerin ve dokunmatik paneldeki tuşların kullanımıyla gerçekleştirilen işlemler açıklanmıştır. Uzaktan kumanda kullanılarak yapılan işlemler için, bkz. sayfa 37.

**< >** dokunmatik panelde görüntülenen değişken ekranları, menüleri, işlemleri, ayarları göstermek için kullanılır.

**[ ]** dokunmatik paneldeki tuşları göstermek için kullanılır.

Gösterge dili: İngilizce göstergeler açıklama amaçlı kullanılmıştır. Gösterge dilini **<Setup>** menüden seçebilirsiniz. (Sayfa 28)

## **İçindekiler**

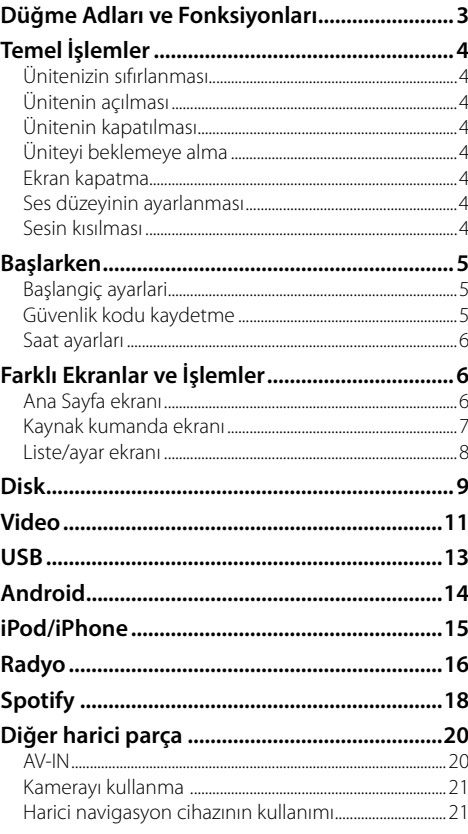

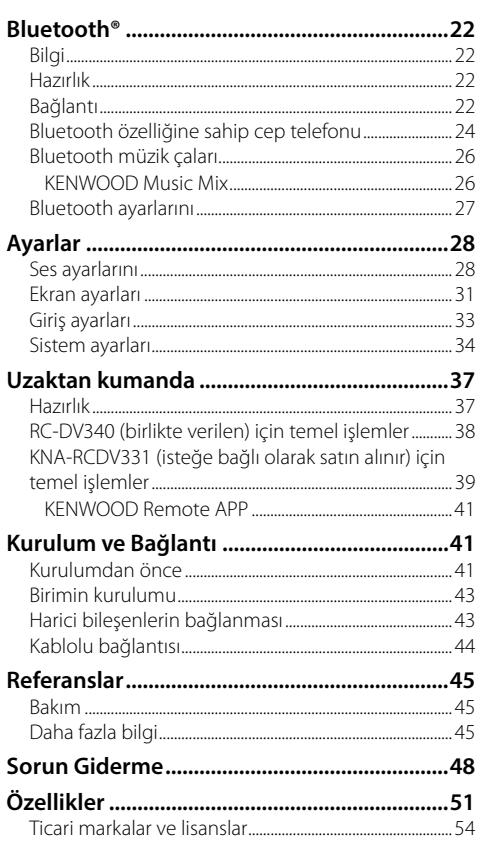

## **Düğme Adları ve Fonksiyonları**

#### DDX419BT/DDX419BTM

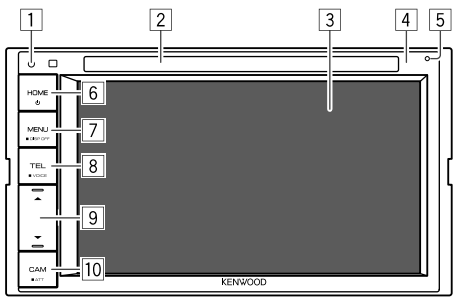

1 Sıfırlama düğmesi

- Üniteyi sıfırlar.
- 2 Yükleme yuvası
- 3 Ekran (dokunmatik panel)
- 4 Monitör paneli
- 5 Yerleşik mikrofon\*
	- Ayrıca üniteye harici bir mikrofon bağlayabilirsiniz (sayfa 43). Ayrıntılar için bu cihazı satın aldığınız mağazayla irtibata geçin.
	- Bkz. ayrıca sayfa 28'deki **<MIC SETUP>** öğesi.

#### 6 **HOME** tuşu

- (Basın): Üniteyi açın.
- (Basılı tutun): Üniteyi kapatır.
- **HOME** (Basın): Güç açıkken Ana Sayfa ekranını görüntüler.

#### 7 **MENU/DISP OFF** tuşu

- **MENU** (Basın): Kısayol menüsünü açar.
- **DISP OFF** (Basılı tutun): Ekranı kapatır.
- **8 TEL/VOICE** tuşu
	- **TEL** (Basın): Telefon kumanda ekranını görüntüler.
	- **VOICE** (Basılı tutun): Sesli aramayı etkinleştirir.

<sup>9</sup> Ses ▲/▼ düğmeleri

- (Basın): Ses düzeyini ayarlar.
- **10 CAM/ATT** tuşu
	- **CAM** (Basın): Bağlı kameradan resim görüntüler.
	- **ATT** (Basılı tutun): Sesi azaltır.
- \* Yalnızca DDX419BT için.

#### DDX4019BT

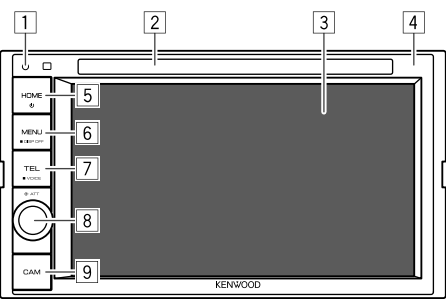

- 1 Sıfırlama düğmesi
- Üniteyi sıfırlar.
- 2 Yükleme yuvası
- 3 Ekran (dokunmatik panel)
- 4 Monitör paneli
- 5 **HOME** tuşu
	- (Basın): Üniteyi açın.
	- (!) (Basılı tutun): Üniteyi kapatır.
	- **HOME** (Basın): Güç açıkken Ana Sayfa ekranını görüntüler.

#### 6 **MENU/DISP OFF** tuşu

- **MENU** (Basın): Kısayol menüsünü açar.
- **DISP OFF** (Basılı tutun): Ekranı kapatır.

#### 7 **TEL/VOICE** tuşu

- **TEL** (Basın): Telefon kumanda ekranını görüntüler.
- **VOICE** (Basılı tutun): Sesli aramayı etkinleştirir.
- 8 **Volume/ATT** düğmesi
	- **Volume** (Çevirin): Ses düzeyini ayarlar.
	- **ATT** (Basın): Sesi azaltır.

## 9 **CAM** tuşu

• (Basın): Bağlı kameradan resim görüntüler.

# **Temel İşlemler**

## **Ünitenizin sıfırlanması**

Cihaz düzgün bir şekilde çalışmazsa sıfırlama düğmesine basın.

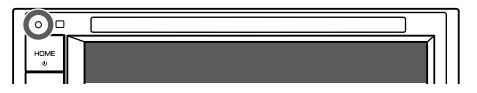

## **Ünitenin açılması**

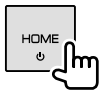

## **Ünitenin kapatılması**

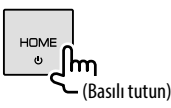

## **Üniteyi beklemeye alma**

**1 Kaynak/seçenek seçme ekranını görüntüleyin.**

Ana Sayfa ekranına aşağıdaki şekilde dokunun:

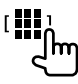

## **2 Üniteyi beklemeye alın.**

Kaynak/seçenek seçme ekranına aşağıdaki şekilde dokunun:

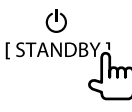

## **Ekran kapatma**

## **Monitör paneli üzerinde**

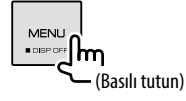

 **Ekranı açmak için:** Monitör panelinde **DISP OFF** öğesine basın veya ekrana dokunun.

## **Açılır kısayol menüsünde**

## **1 Açılır kısayol menüsünü görüntüleyin.**

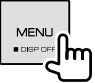

**2 Açılır kısayol menüsüne aşağıdaki şekilde dokunun:**

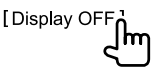

**Ekranı açmak için:** Ekrana dokunun.

## **Ses düzeyinin ayarlanması**

#### DDX419BT/DDX419BTM

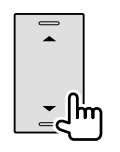

- Sesi artırmak için ▲ öğesine (00 ila 35) ve düşürmek için  $\blacktriangledown$  simgesine basarak ayarlayabilirsiniz.
- A simgesi basılı tutulduğunda ses seviyesi kesintisiz olarak seviye 15'e çıkar.

#### DDX4019BT

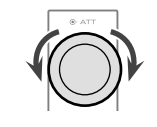

Sesi artırmak düğmeyi sağ tarafa ve düşürmek için sol tarafa çevirerek sesi (00 ila 35) ayarlayabilirsiniz.

## **Sesin kısılması**

#### DDX419BT/DDX419BTM

#### DDX4019BT

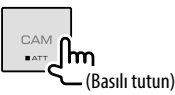

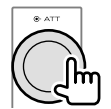

ATT göstergesi yanar.

#### **Seslendirmeyi iptal etmek için:**

DDX419BT/DDX419BTM için: Aynı düğmeye tekrar basılı tutun.

DDX4019BT için: Aynı düğmeye tekrar basın.

**TÜRKCE** 

## **Başlarken**

## **Başlangiç ayarlari**

Cihazı ilk kez açtığınızda veya sıfırladığınızda, **<Initial Setup>** ekranı görüntülenir.

## **Başlangıç ayarlarını yapın.**

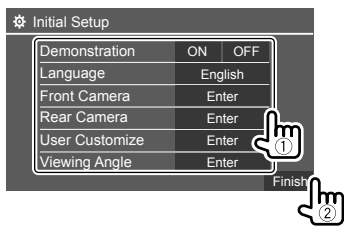

Ör. DDX419BT için başlangıç ayarları ekranı

Tamamlandığında, Ana Sayfa ekranı görüntülenir.

#### **<Demonstration>**

- **ON** (İlk ayar): Ekran tanıtım gösterisini etkinleştirir.
- **OFF**: Ekran tanıtım gösterisini devre dışı bırakır.

#### **<Language>**

Ekran üzerindeki bilgiler için metin dilini seçin.

- **English** (İlk ayar)/**Español/Français/Deutsch/ Italiano/Nederlands/Ελληνικά/Português/Türkçe/ Čeština/Polski/Magyar/Руccĸий/ / / / / / /Bahasa Malaysia/ Bahasa Indonesia/**
- Harici monitörler için yalnızca İngilizce/İspanyolca/ Fransızca/Almanca/İtalyanca/Felemenkçe/Rusça/ Portekizce mevcuttur. Başka bir dil seçildiğinde harici monitörlerin metin dili İngilizce olarak ayarlanacaktır.
- **GUI Language** (**Local** (yukarıda seçilen dil) (İlk ayar)/**English**): İşlem tuşlarının ve menü öğelerinin gösterimi için kullanılacak dili seçer.

#### **<Front Camera>** (Sayfa 33)

Bağlı ön görüş kamerasından resim görüntülemek için ayarları yapın.

#### **<Rear Camera>** (Sayfa 33)

Bağlı arka görüş kamerasından resim görüntülemek için ayarları yapın.

**<User Customize>** (Sayfa 31)

Ekran tasarımını değiştirin.

#### **<Viewing Angle>** (Sayfa 33)

Görüntünün ekranda daha kolay görülebilmesi için

monitör paneline ilişkin izleme açısını seçin.

• **Under 0°** (İlk ayar)**/5°/10°/15°/20°**

## **Güvenlik kodu kaydetme**

**1 Ana Sayfa ekranını görüntüleyin.**

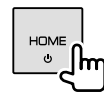

### **2 <Security Code Set> ekranını görüntüleyin.**

Ana Sayfa ekranına aşağıdaki şekilde dokunun:

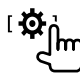

Ardından **<Setup>** ekranına aşağıdaki şekilde dokunun:

**[System] <Security Code> : [SET]**

**3 Dört haneli bir sayı girin (**1**), ardından girişi onaylayın (**2**).**

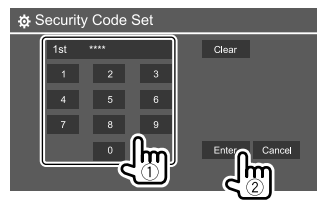

- Son girişi silmek için **[Clear]** öğesine dokunun.
- Ayarı iptal etmek için **[Cancel]** öğesine dokunun.

## **4 Güvenlik kodunuzu onaylamak için 3. adımı tekrarlayın.**

Güvenlik kodunuz artık kayıtlı.

## **Başlarken**

**Kayıtlı güvenlik kodunu silmek için:** 2. adımda **<Security Code>** için **[CLR]** öğesine dokunun. Ardından, silmek için geçerli güvenlik kodunu girin ve **[Enter]** öğesine dokunun.

• Ünite sıfırlandığında veya pil bağlantısı kesildiğinde güvenlik kodunu girmeniz gerekir. Doğru güvenlik kodunu girin, ardından **[Enter]** öğesine dokunun.

## **Saat ayarları**

**1 Ana Sayfa ekranını görüntüleyin.**

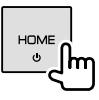

## **2 <Clock> ekranını görüntüleyin.**

Ana Sayfa ekranına aşağıdaki şekilde dokunun:

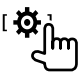

Ardından **<Setup>** ekranına aşağıdaki şekilde dokunun:

#### **[System] <Clock> : [Enter]**

• **<Clock>** ekranını, Ana Sayfa ekranındaki saat alanına dokunarak da görüntüleyebilirsiniz.

## **3 Saati ayarlayın.**

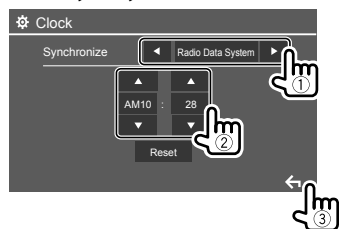

Ör. DDX419BT için saat ayarları ekranı

#### **<Synchronize>**

- **Radio Data System** (İlk ayar)\*1: Saati, FM RDS ile senkronize eder.
- **NAV**\*2\*3: Saati, bağlı navigasyon cihazı ile senkronize eder.
- **OFF**: Saati manuel olarak ayarlar. Saati ve ardından dakikayı ayarlamak için **[**J**]/[**K**]** öğesine dokunun.
- **[Reset]** öğesine dokunulduğunda, dakika "00" olarak ayarlayacaktır.
- \*1 Endonezya modelleri için, önce [OFF] seçilir.
- \*2 Endonezya modelleri için uygun değildir.
- \*3 Yalnızca bir navigasyon ünitesi bağlı olduğunda görünür.

## **Farklı Ekranlar ve İşlemler**

AV kaynağını değiştirmek, bilgileri göstermek veya ayarları değiştirmek gibi işlemleri istediğiniz zaman görüntülemek için diğer ekranları görüntüleyebilirsiniz.

## **Ana Sayfa ekranı**

- Ana Sayfa ekranını özelleştirebilirsiniz. (Sayfa 32)
- Diğer ekranlardan Ana Sayfa ekranını görüntülemek için **HOME** öğesine basın.

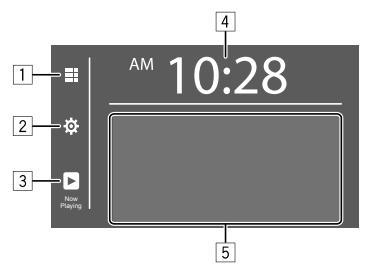

İşlem tuşlarına basıldığında aşağıdaki eylemler gerçekleşir:

- 1 Tüm oynatma kaynaklarını ve seçeneklerini görüntüler.
- 2 **<Setup>** ekranını görüntüler.
- 3 Geçerli oynatma kaynağı kumanda ekranını görüntüler.
- 4 **<Clock>** ekranını görüntüler.
- 5 Oynatma kaynağını seçer ya da değiştirir.

## **Mevcut oynatma kaynakları ve seçenekleri**

Kaynak/seçenek seçme ekranını görüntülemek için 1 öğesine dokunun.

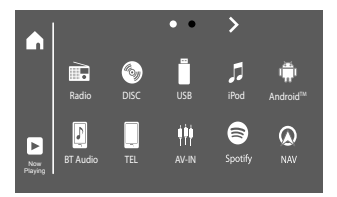

Ör. DDX419BT için kaynak/seçenek seçim ekranı

İşlem tuşlarına basıldığında aşağıdaki eylemler gerçekleşir:

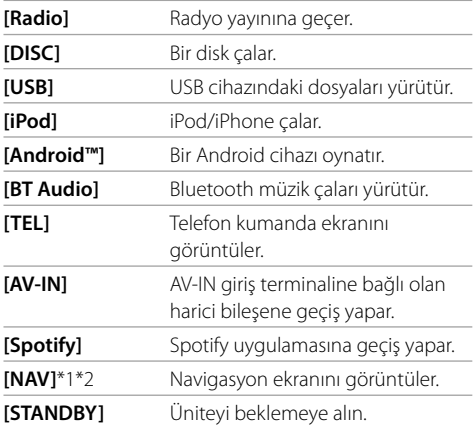

**Sayfayı değiştirmek için: [ ]/[ ]** öğesine dokunun. Geçerli sayfa, ekranın alt kısmındaki sayfa göstergesi tarafından görünür.

**Ana Sayfa ekranına dönmek için:** Kaynak/seçenek seçme ekranında **[ ]** öğesine dokunun.

- \*1 Endonezya modelleri için uygun değildir.
- \*2 Yalnızca navigasyon ünitesi bağlıyken seçilebilir.

## **Kaynak kumanda ekranı**

Oynatma esnasında kaynak kumanda ekranından oynatma işlemini gerçekleştirebilirsiniz.

• İşlem tuşları ve görüntülenen bilgiler seçilmiş olan kaynağa/disk türüne/oynatılan dosya türüne göre değisebilir.

• İşlem tuşları ekranda görünmüyorsa bunları görüntülemek için ekrana dokunun.

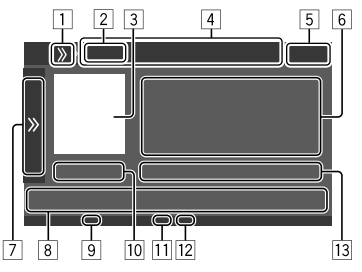

Ör. DDX419BT için genel ses oynatma kaynağı ekranı

- 1 Kaynak seçim kısayol düğmelerini görüntüler/gizler
- 2 Oynatma kaynağı veya ortam türü
- 3 Resim/görsel (dosyada bilgi varsa gösterilir)
- 4 Kaynak seçimi kısayol tuşları
	- Tuşları görüntülemek için 1'in üzerindeki **[ ]** öğesine veya onları gizlemek için **[ ]** öğesine dokunma.
- 5 Saat ekranı
- 6 Parça/dosya/şarkı/video bilgisi
	- Metnin tamamı görünmüyorsa **[<]** öğesine dokunarak metni kaydırın.
- 7 Diğer kullanılabilir işlem tuşlarını görüntüler/gizler\*
- 8 İşlem tuşları\*
- 9 IN göstergesi (bir disk takıldığında ışık yanar)
- p Çalma süresi/yürütme durumu
- [11] Oynatma modu göstergesi (Yineleme/Rastgele)
- 12 Dosya türü göstergesi
- 13 Geçerli oynatma öğesi bilgileri (klasör no./dosya no./parça no./toplam parça no./ yürütülen dosya türü)
- \* Aşağıdaki "Kaynak kumanda ekranındaki genel işlem tuşları" öğesine bakın.

## **Farklı Ekranlar ve İşlemler**

#### **Kaynak kumanda ekranındaki genel işlem tuşları**

- İşlem tuşlarının görünümü değişebilir ancak işlem tuşları aynı işlemlere sahiptir.
- Seçilmiş olan kaynağa veya bağlı olan cihaza bağlı olarak mevcut işletim tuşları değişiklik gösterir.

İşlem tuşlarına basıldığında aşağıdaki eylemler gerçekleşir:

#### 7

**[ > } 1 8**'de gösterilenin dışında diğer kullanılabilir işlem tuşlarını görüntüler. • Pencereyi gizlemek için **[ ]** öğesine dokunun. **[** $\blacksquare$ ] Bir klasör secer. **[ ]** Yeniden yürütme modunu seçer.\*

- **[**o**]** Çalma işlemini durdurur.
- **[MODE]** Geçerli oynatma kaynağının ayar ekranını görüntüler.

8 **[ ] <Equalizer>** ekranını görüntüler. **[ ]** Klasör listesini/parça listesini/ses menüsünü/video menüsünü görüntüler. **[**S**]/[**T**]** • (Dokunun) Bir öğe seçin (bölüm/ klasör/parça/ses dosyası/video dosyası). • (Basılı tutun) Geri/ileri arama yapar. • (Basılı tutun) Video oynatımı için duraklatıldığında ağır çekimde oynatır. **[**IW**]** Oynatma işlemini başlatır/duraklatır.

[ $2$ ] Rastgele yürütme modunu seçer.\*

- \* Oynatma modu hakkında:
- Mevcut oynatma modu kaynağa, disk türüne, bağlı olan cihaza göre değişiklik gösterir.
- Aynı anda hem yeniden oynatma modunu, hem de rastgele oynatma modunu etkinleştiremezsiniz.
- Oynatma modunu iptal etmek için gösterge kaybolana kadar arka arkaya dokunun.

## **Açılır kısayol menüsünü kullanma**

Kaynak kumanda ekranını görüntülerken, açılır kısayol menüsündeki işlem tuşlarına dokunarak başka bir ekrana atlayabilirsiniz.

## **1 Açılır kısayol menüsünü görüntüleyin.**

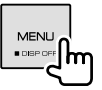

#### **2 Aşağıdakine dokunarak atlanacak öğeyi seçin.**

**[Eject]** Yükleme yuvasından diski çıkarır. **[Screen Adjustment]** Görüntü ayarlama ekranını görüntüler. **[Display OFF]** Ekranı kapatır. **[Camera]** Bağlı kameradan resim görüntüler. **[SETUP] <Setup>** ekranını görüntüler. **[Current Source]** Geçerli kaynak kumanda ekranını görüntüler.

**Açılır menüyü kapatmak için:** Ekranda açılır kısayol menüsü dışında herhangi bir yere dokunun.

## **Oynatma esnasında dokunmatik ekran işleminin kullanımı**

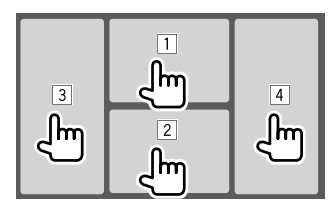

Bu alanlara dokunulduğunda aşağıdaki eylemler gerçekleşir:

- 1 Video oynatırken video kumanda menüsünü görüntüler.
- 2 Bir video oynatılırken: Kaynak kumanda ekranını görüntüler.

Bir ses dosyası oynatılırken: Oynatma işlem tuşlarını görüntüler.

- 3 Bir önceki bölüme/parçaya döner.\*
- 4 Bir sonraki bölüme/parçaya geçer.\*

#### \* Harici bir cihazdan video oynatmak için kullanılamaz (AV-IN).

### **Liste/ayar ekranı**

Aşağıdakiler liste/ayar ekranında görünen genel işlem tuşlarıdır.

- İşlem tuşlarının görünümü değişebilir ancak işlem tuşları aynı işlemlere sahiptir.
- Mevcut işletim tuşları ayar ekranlarına göre değişiklik gösterir. Tüm bu işlem tuşları her ekranda görüntülenmez.

## **Farklı Ekranlar ve İşlemler**

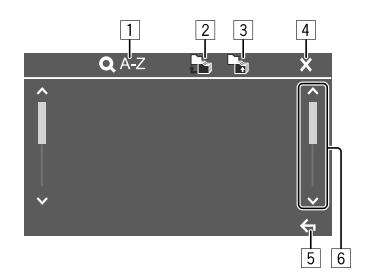

İşlem tuşlarına basıldığında aşağıdaki eylemler gerçekleşir:

- 1 Alfabe sırasına göre öğeleri listelemek için harf aramasını\* girer. Bir tuş takımı görüntülendiğinde, arama yapmak istediğiniz ilk harfe dokunun.
	- "USB" kaynağı için, **[ ]** veya **[ ]** öğesine dokunarak klasör listesi ile dosya listesi arasında geçiş yapabilirsiniz. Ardından aramayı başlatmak için **[OK]** öğesine dokunun.
- 2 En üst klasöre döner.
- 3 Bir üst düzeye döner.
- 4 Geçerli ekranı kapatır.
- 5 Geçerli ekrandan çıkar veya önceki ekrana döner.
- 6 Daha fazla öğe göstermek için sayfayı değiştirir.
- \* Harf araması kullanılamaz:
	- Android kaynak için
	- Oynatma listesi seçildiğinde

## **Disk**

- Diskte herhangi bir disk menüsü yoksa, kaynağı değiştirinceye ya da diski çıkarıncaya kadar tüm parçalar arka arkaya yürütür.
- Oynatılabilen disk türleri, dosya türleri ve diğer bilgiler için bkz. sayfa 45 ve 46.
- Ekranda " $\mathbb{Q}$ " görünürse, ünite yapmayı denediğiniz işlemi kabul edemez.
- Bazı durumlarda, " $\mathbb{Q}$ " simgesi görünmediğinde yapılan işlemler kabul edilmeyecektir.
- Çok kanallı kodlanmış bir diski oynatırken çok kanallı sinyaller dönüştürülür.

## **Bir diskin takılması**

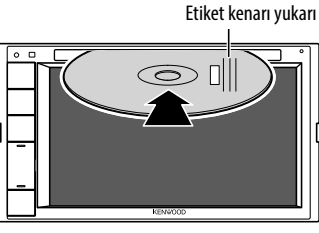

Ör. DDX419BT için bir diskin takılması

Kaynak, "DISC" olarak değişir ve çalma başlatılır. • Disk takıldığında IN gösterge ışıkları yanar.

## **Diskin çıkarılması**

**1 Açılır kısayol menüsünü görüntüleyin.**

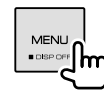

**2 Diski çıkarın.**

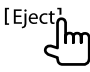

- Diski çıkarırken, yatay olarak çekin.
- Diğer AV kaynağını oynatırken diski çıkarabilirsiniz.
- Dışarı çıkartılan disk 15 saniye içinde yuvadan alınmazsa, tozdan korumak için otomatik olarak yeniden içeri çekilir.

## **Çalma işlemleri**

## **Ses oynatma bilgisi ve tuş işlemi**

- Oynatma bilgisi için sayfa 7'deki "Kaynak kumanda ekranı" öğesine bakın.
- Dokunmatik paneldeki tuş işlemleri için sayfa 8'deki "Kaynak kumanda ekranındaki genel işlem tuşları" öğesine bakın.

## **Listede klasör/parça seçilmesi**

**1 Klasör/parça listesini görüntüleyin.** Kaynak kumanda ekranına aşağıdaki şekilde dokunun:

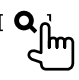

**2 Klasörü seçin (**1**) ve ardından seçtiğiniz klasörden bir öğe seçin (**2**).**

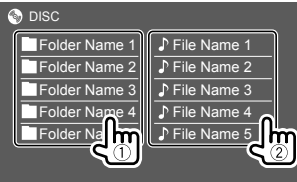

İstediğiniz dosyaya erişene ve bunu seçene kadar her bir katmanda bir öğe belirleyin.

#### **Disk yürütme ayarları**

- **<DISC Mode>** ekranında görünen mevcut öğeler oynatılan disk/dosya türüne göre değişiklik gösterir.
- **1 <DISC Mode> ekranını görüntüleyin.**

Kaynak kumanda ekranına aşağıdaki şekilde dokunun:

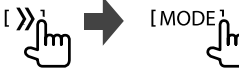

## **2 Ayarları yapın.**

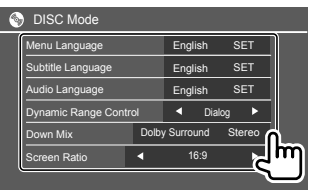

#### **<Menu Language>**\*1

Başlangıç disk menüsü dilini seçin. (İlk ayar:

#### **English**)

#### **<Subtitle Language>**\*1

Başlangıç altyazı dilini seçin veya altyazıyı kaldırın

(**Off**). (İlk ayar: **English**)

#### **<Audio Language>**\*1

Başlangıç konuşma dilini seçin. (İlk ayar: **English**)

#### **<Dynamic Range Control>**

Dolby Audio kodlanmış diskler oynatılırken dinamik aralığı değiştirebilirsiniz.

- **Wide**: Tam dinamik aralıkta düşük bir ses düzeyinde kullanırken güçlü ses sağlar.
- **Normal**: Dinamik aralığı biraz düşürür.
- **Dialog** (İlk ayar): Filmdeki konuşmaların daha anlaşılır olmasını sağlar.

#### **<Down Mix>**

Çok kanallı bir disk oynatılırken bu ayar, ön ve/veya arka hoparlörler ile üretilen sinyalleri etkiler.

- **Dolby Surround**: Dolby Surround ile uyumlu bir amplifikatör bağlayarak çok kanallı surround ses sağlar.
- **Stereo** (İlk ayar): Stereo oynatma sesi sağlar.

#### **<Screen Ratio>**

Harici monitörde geniş ekran görüntüleri izlemek için monitör tipini seçin.

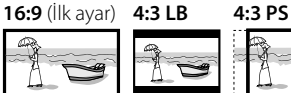

#### **<File Type>**\*2

Disk farkly türde dosyalar içeriyorsa yürütülecek dosya türünü seçin.

- **Audio**: Ses dosyalarını yürütür.
- **Still image**: Sabit resim dosyalarını oynatır.
- **Video**: Video dosyalarını oynatır.
- **Audio&Video** (İlk ayar): Ses dosyalarını ve video dosyalarını oynatır.
- \*1 Dil kodları listesi için bkz. sayfa 46.
- \*2 Oynatılabilir dosya türleri için bkz. sayfa 45. Disk, seçilen türde bir dosya içermiyorsa mevcut dosyalar şu öncelikle oynatılır: ses, video ve sabit görüntü. Bu ayarları yalnızca oynatma durdurulduğunda değiştirebilirsiniz.

TÜRKÇE

## **Video**

## **Çalma işlemleri**

#### **Kaynak kumanda ekranında video oynatma bilgisi**

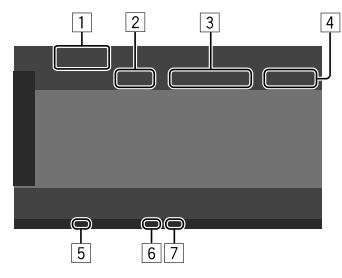

- Ör. DDX419BT için video oynatma kaynağı kumanda ekranı
- 1 Ortam türü
- 2 Yürütme durumu
- 3 Geçerli oynatma öğesi bilgileri (Başlık no./Bölüm no./Klasör no./Dosya no./ Parça no.)
- [4] Calma süresi
- 5 IN göstergesi (bir disk takıldığında ışık yanar)
- 6 Oynatma modu göstergesi (Yineleme/Rastgele)
- 7 Dosya türü göstergesi

## **Video menüsü kumanda işlemleri**

Video oynatımı sırasında video menüsü kumandasını görüntüleyebilirsiniz.

• Mevcut işletim tuşları, seçilmiş olan disk türüne ve dosya türüne göre değişiklik gösterir.

#### **VCD hariç video oynatma**

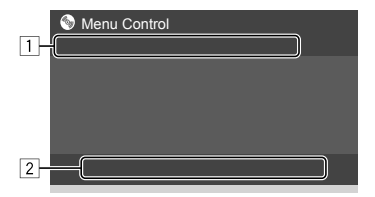

Ör. DDX419BT için video menüsü kumanda ekranı

İşlem tuşlarına basıldığında aşağıdaki eylemler gerçekleşir:

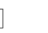

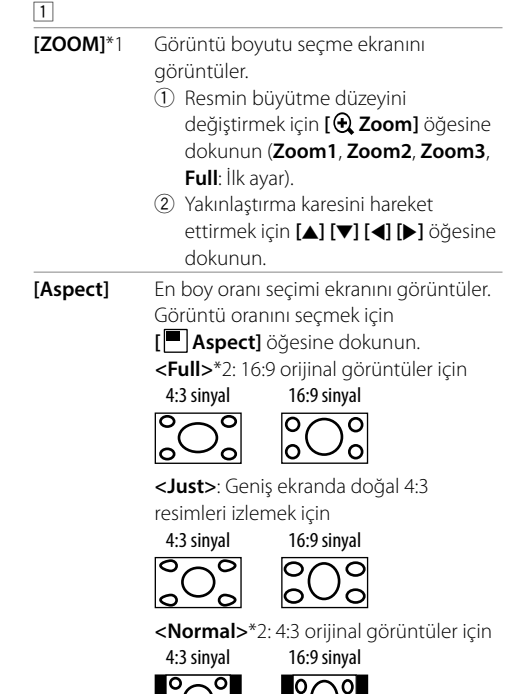

**<Auto>**: Yalnızca "DISC" kaynağı ve "USB" kaynak için: En- boy oranı gelen sinyalleri eşleştirmek üzere otomatik olarak seçilir.

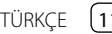

## **Video**

 $\sim$ 

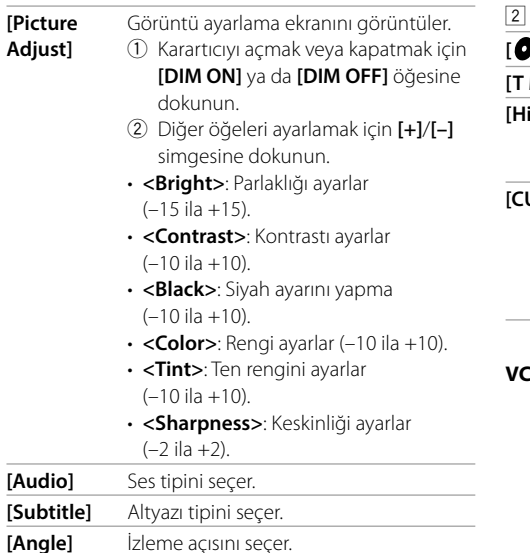

- \*1 [Aspect], <Just> veya <Auto> olarak ayarlandığında görüntü <Full> ayarının en-boy oranına göre yakınlaştırılır. Bu özellik bazı video kaynakları için kullanılamayabilir.
- \*2 <Screen Ratio> [16:9] olarak ayarlıyken DivX oynatıldığı sırada (Diskler için: Sayfa 10/USB için: Sayfa 14), en boy oranı doğru bir şekilde ayarlanmayabilir.

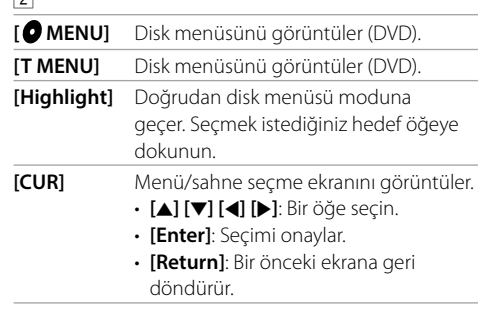

#### **VCD için video oynatma**

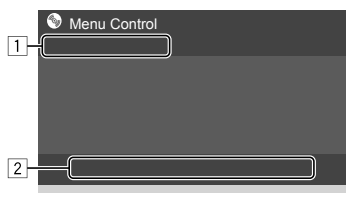

Ör. DDX419BT için video menüsü kumanda ekranı

İşlem tuşlarına basıldığında aşağıdaki eylemler gerçekleşir:

#### $\boxed{1}$

 $\overline{\phantom{a}}$ 

#### **[ZOOM]**

Sayfa 11'deki "VCD hariç video oynatma" öğesine bakın. **[Aspect] [Picture Adjust]**

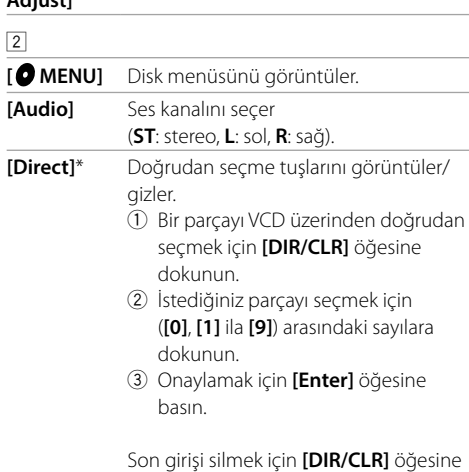

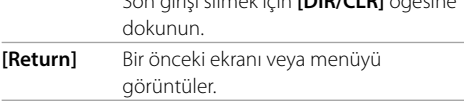

\* Etkinleştirilmiş PBC içeren VCD oynatılırken, PBC işlevini devre dışı bırakmak için yürütmeyi durdurmanız gerekir.

Üniteye bir USB bellek, Dijital Ses Çalar vb. gibi USB yığın bellek sınıfı bir aygıtı bağlayabilirsiniz.

- Oynatılabilen dosya türleri ve diğer bilgiler için bkz. sayfa 45 ve 47.
- USB giriş terminaline bilgisayar veya taşınabilir sabit disk ya da kişisel bir bilgisayar bağlayamazsınız.
- USB hub aracılığıyla bir USB aygıtı bağlayamazsınız.

## **USB cihaz bağlanması**

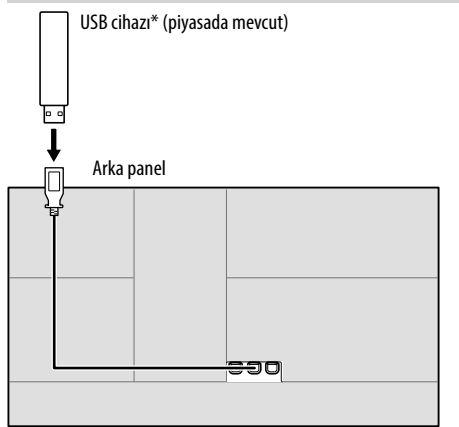

Kaynak "USB" olarak değişir ve yürütme başlatılır.

- USB cihazındaki tüm parçalar kaynak değiştirilinceye veya USB cihazının bağlantısı kesilene kadar arka arkaya çalınacaktır.
- \* Gerekirse kabloyu uzatmak için CA-U1EX kullanın. (Maks. 500 mA, 5 V)

## **Çalma işlemleri**

## **Oynatma bilgisi ve tuş işlemi**

- Oynatma bilgisi için sayfa 7'deki "Kaynak kumanda ekranı" öğesine bakın.
- Dokunmatik paneldeki tuş işlemleri için sayfa 8'deki "Kaynak kumanda ekranındaki genel işlem tuşları" öğesine bakın.

## **Oynatmak için dosya türünü seçme**

Oynatmak için dosya türünü belirleyebilirsiniz.

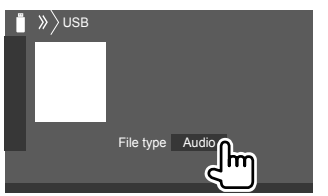

Ör. DDX419BT için USB kaynak kumanda ekranı

Aşağıdaki gibi dosya türünü seçin:

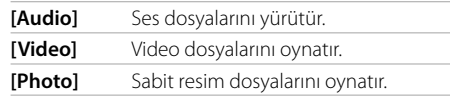

USB aygıtı seçilen türde bir dosya içermiyorsa, mevcut dosyalar şu öncelikle oynatılır: ses, video ve sabit görüntü. Bu ayarları yalnızca oynatma durdurulduğunda değiştirebilirsiniz.

## **Listede klasör/parça seçilmesi**

**1 Klasör/parça listesini görüntüleyin.**

Kaynak kumanda ekranına aşağıdaki şekilde dokunun:

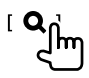

**2 Klasörü seçin (**1**) ve ardından seçtiğiniz klasörden bir öğe seçin (**2**).**

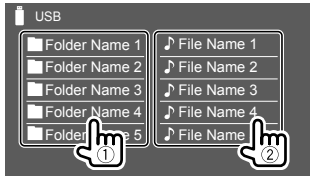

Ör. DDX419BT için USB listesi ekranı

İstediğiniz dosyaya erişene ve bunu seçene kadar her bir katmanda bir öğe belirleyin.

## **Harf araması kullanarak bir klasör/parça seçme**

(Sadece ses dosyaları için uygundur) Arama yapmak istediğiniz ilk harfi girerek bir klasör veya ses dosyası arayabilirsiniz.

## **1 Aramak için listeyi (klasör veya parça) seçin.**

USB listesi ekranına aşağıdaki şekilde dokunun:

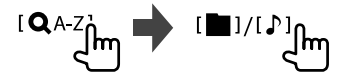

• [<sup>1</sup>]: Klasör listesi

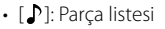

## **2 Arama yapmak için harf girin.**

Arama yapmak istediğiniz ilk harfe dokunun, ardından **[OK]** öğesine dokunun.

#### **USB oynatma ayarları**

**1 <USB Mode> ekranını görüntüleyin.** Kaynak kumanda ekranına aşağıdaki şekilde dokunun:

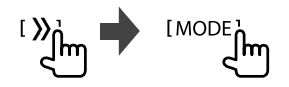

## **2 Ayarları yapın.**

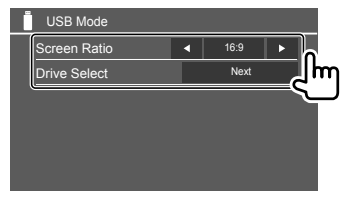

#### **<Screen Ratio>**

Harici monitörde geniş ekran görüntüleri izlemek için monitör tipini seçin.

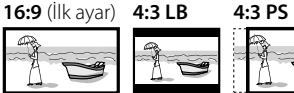

#### **<Drive Select>**

• **Next**: Bağlı cihazın (cep telefonu gibi) dahili ve harici bellek kaynağı arasında geçiş yapar.

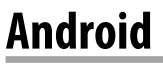

## **Android cihaz bağlama**

Bu ünite Android OS 4.1 ve üstünü destekler.

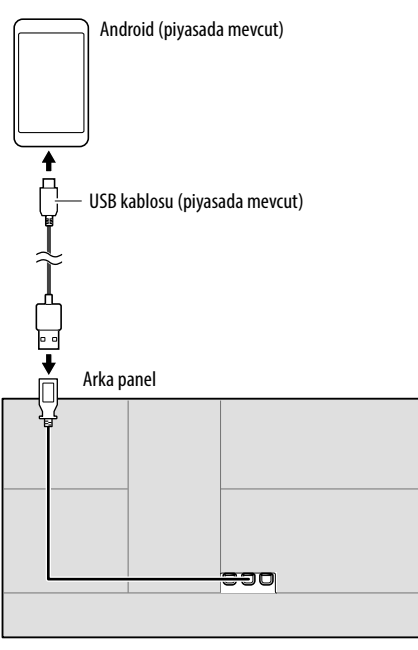

Android bir cihaza bağlanırken "HAND MODE" görünür. Android cihaza kurulmuş bir medya oynatıcı uygulaması kullanarak Android cihazı kontrol edebilirsiniz.

## **Çalma işlemleri**

#### **Oynatma bilgisi ve tuş işlemi**

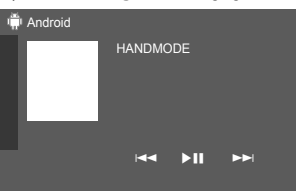

Ör. DDX419BT için Android kaynak kumanda ekranı

İşlem tuşlarına basıldığında aşağıdaki eylemler gerçekleşir:

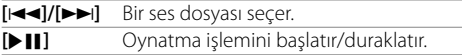

## **iPod/iPhone**

## **iPod/iPhone cihazlarının bağlanması**

- Oynatılabilen iPod/iPhone türleri ve diğer bilgiler için bkz. sayfa 47.
- Videoyu izleyemezsiniz.

**iPod/iPhone** 

#### **Kablolu bağlantı**

#### **iPod/iPhone 30 pim konnektör modelleri**

**Lightning modelleri** (piyasada mevcut) (piyasada mevcut)

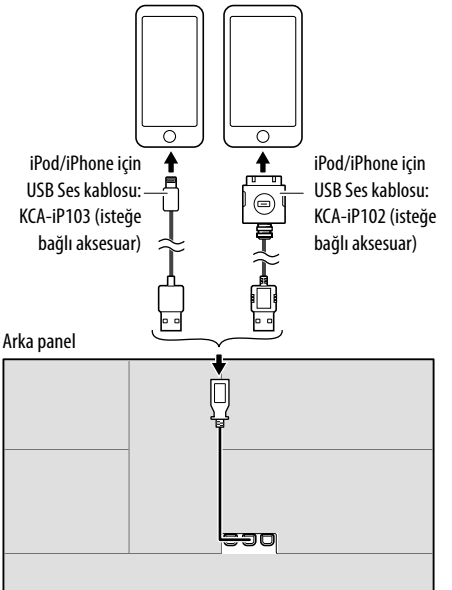

Kaynak, "iPod" olarak değişir ve çalma başlatılır.

#### **Bluetooth Bağlantısı**

Bluetooth üzerinden bu ünite ile iPod/iPhone'u eşleştirin. (Sayfa 22)

## **Bağlantı yöntemi aracılığıyla oynatma cihazını seçme**

Daha fazla bilgi için sayfa 34'deki **<Smartphone Setup>** öğesine bakın.

## **Çalma işlemleri**

## **Oynatma bilgisi ve tuş işlemi**

- Oynatma bilgisi için sayfa 7'deki "Kaynak kumanda ekranı" öğesine bakın.
- Dokunmatik paneldeki tuş işlemleri için sayfa 8'deki "Kaynak kumanda ekranındaki genel işlem tuşları" öğesine bakın.

İlave tuş işlemleri: İşlem tuşlarına basıldığında aşağıdaki eylemler gerçekleşir.

**[ ] <Smartphone Setup>** ekran üzerindeki aygıtı değiştirir. (Sayfa 34)

## **Menüden bir ses dosyası seçme**

## **1 Ses menüsünü görüntüleyin.**

Kaynak kumanda ekranına aşağıdaki şekilde dokunun:

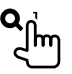

**2 Bir kategoriyi (**1**), ardından istediğiniz öğeyi seçin (**2**).**

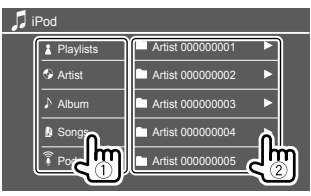

İstediğiniz dosyaya erişene ve bunu seçene kadar her bir katmanda bir öğe belirleyin.

• Kullanılabilir kategoriler iPod/iPhone'un modeline göre değişiklik gösterir.

## **iPod/iPhone oynatmak için ayarlar**

## **1 <iPod Mode> ekranını görüntüleyin.**

Kaynak kumanda ekranına aşağıdaki şekilde dokunun:

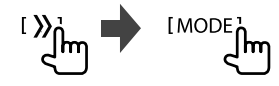

## **2 Ayarları yapın.**

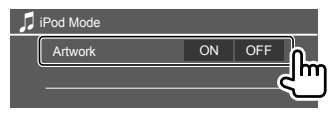

#### **<Artwork>**

- **ON** (İlk ayar): Oynatma dosyalarının kapak resimlerini gösterir.
- **OFF**: Oynatma dosyalarının kapak resimlerini gizler.

## **Radyo dinleme**

Ünite, FM yayınından alarm sinyali alırken otomatik olarak FM alarm görüntüsüne geçiş yapar.

#### **Kaynak kumanda ekranında oynatma bilgisi**

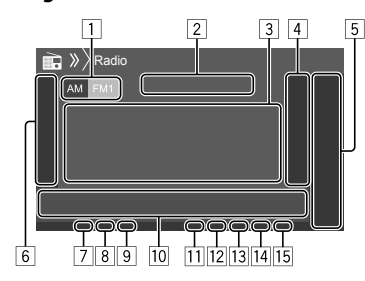

- 1 Bandı seçer (AM/FM1/FM2/FM3)
- 2 Geçerli istasyon frekansı/RDS durumu
- 3 Metin bilgileri
	- Metnin tamamı görünmüyorsa **[<]** öğesine dokunarak metni kaydırın.
	- **[Radio Text]** öğesine dokunulduğunda Radio Text, Radio Text Plus ve PTY kodu gibi bilgiler arasında geçiş yapar.
- 4 Ön ayarlı istasyon penceresini görüntüler (Sayfa 17)
- 5 **[P1] [P5]**
	- (Dokunun) Önceden ayarlanmış bir istasyonu seçer.
	- (Basılı tutun) Mevcut istasyona ön ayar yapar.
- 6 Diğer kullanılabilir işlem tuşlarını görüntüler/gizler\*
- 7 NEWS göstergesi
- 8 AF göstergesi
- 9 TI göstergesi
- p İşlem tuşları\*
- [11] ST/MONO göstergesi
	- ST göstergesi, yeterli sinyal gücü olan bir FM stereo yayını alırken yanar.
- 12 Arama modu göstergesi
- 13 LO.S göstergesi
- 14 RDS göstergesi
- 15 EON göstergesi
	- Radyo Veri Sistemi istasyonu, EON sinyalleri gönderdiğinde EON göstergesi yanar.

#### \* Aşağıdaki "Kaynak kumanda ekranındaki işlem tuşları" öğesine bakın.

#### **Kaynak kumanda ekranındaki işlem tuşları**

- İşlem tuşlarının görünümü değişebilir ancak işlem tuşları aynı işlemlere sahiptir.
- Bkz. ayrıca sayfa 8'deki "Kaynak kumanda ekranındaki genel işlem tuşları" öğesi.

İşlem tuşlarına basıldığında aşağıdaki eylemler gerçekleşir:

6

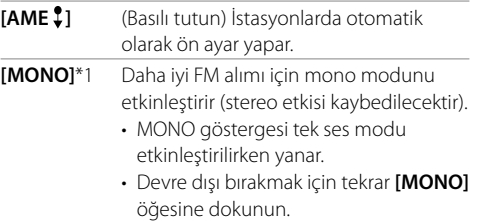

 $\overline{\mathbf{r}}$ 

 $\overline{\phantom{a}}$ 

**[TI]**\*1 (FM RDS özellikleri için) TI bekleme modunda alma işlevini etkinleştirir.

- TI etkinleştirildiğinde ünite, eğer varsa trafik bilgilerine geçiş yapmak için hazırdır. TI göstergesi beyaz yanar.
- TI göstergesi turuncu yanarsa, Radyo Veri Sistemi sinyalleri yayınlayan başka bir istasyona geçin.
- Trafik Bilgileri için ses düzeyi ayarı otomatik olarak hafızaya alınır. Cihaz, bir sonraki Trafik Bilgileri'ne geçtiğinde ses hafızaya alınan düzeye ayarlanır.
- Devre dışı bırakmak için tekrar **[TI]** öğesine dokunun.

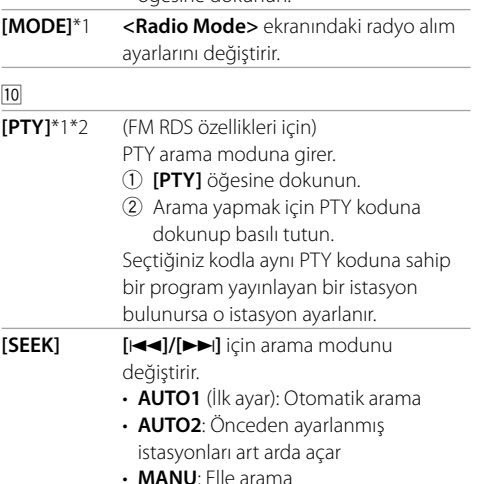

#### **[** $\left|\frac{1}{1}\right|$  **Stasyon arar.**

- Arama yöntemi seçilen arama moduna göre değişiklik gösterir (yukarıya bakın).
- \*1 Yalnızca kaynak olarak FM seçildiğinde görüntülenir.
- \*2 Buradaki metin dili için yalnızca İngilizce/İspanyolca/Fransızca/ Almanca/Felemenkçe/Portekizce mevcuttur. <Language> (Sayfa 34) kısmında başka bir dil seçilmişse metin dili İngilizceye ayarlanır.

## **Bellekteki istasyonları önceden ayarlama**

Her bant için 5 istasyonu önceden ayarlayabilirsiniz.

## **Otomatik ön ayarlama — AME (Otomatik Hafıza)**

Kaynak kumanda ekranına aşağıdaki şekilde dokunun:

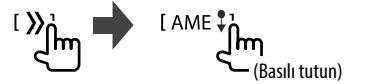

En güçlü sinyallere sahip yerel radyo istasyonları bulunur ve otomatik olarak belleğe kaydedilir.

## **Elle önceden ayarlama**

**1 Ön ayar yapmak istediğiniz bir istasyonu ayarlayın.**

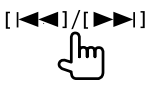

## **2 Kaydedilecek hızlı arama numarası seçin.**

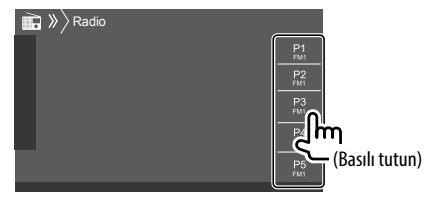

Ör. DDX419BT için radyo kaynak kumanda ekranı

1. adımda seçilen istasyon, seçmiş olduğunuz hızlı arama numarasına **[P1]** ila **[P5]** öğesine kaydedilir.

## **Önceden ayarlanmış bir istasyonun seçilmesi**

#### **1 Bandı seçin, ardından ön ayarlı istasyon penceresini görüntüleyin.**

Kaynak kumanda ekranına aşağıdaki şekilde dokunun:

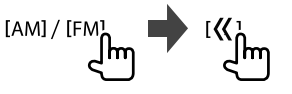

## **2 Ön ayarlı bir istasyon seçin.**

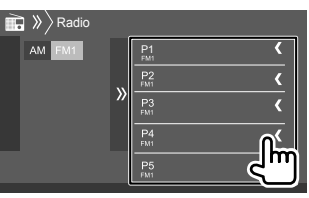

Ör. DDX419BT için ön ayarlı istasyon penceresi

**Pencereyi gizlemek için: [ ]** öğesine dokunun.

**Diğer FM Radyo Veri Sistemi özelikleri için ayarlar**

**1 <Radio Mode> ekranını görüntüleyin.** Kaynak kumanda ekranına aşağıdaki şekilde

dokunun:

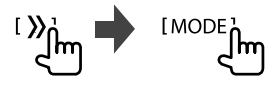

## **2 Ayarları yapın.**

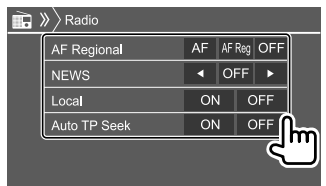

## **Radyo**

#### **<AF Regional>**

FM bandının iyi çekmediği bir yolda giderken bu alıcı otomatik olarak, olasılıkla daha kuvvetli sinyallerle aynı programı yayınlayan aynı ağdaki başka bir FM Radyo Veri Sistemi istasyonuna geçer— Ağ İzleme Sistemi.

Ağ İzleme Sistemi modunu seçer.

- **AF**: Bir başka istasyona geçer. Program alınmakta olandan farklı olabilir. AF göstergesi yanar.
- **AF Reg**: Aynı programı yayımlayan başka bir istasyona geçer. AF göstergesi yanar.
- **OFF** (İlk ayar): Fonksiyonu devre dışı bırakır.

Ağ İzleme Sistemi etkinleştirildiğinde ve FM Radyo Veri Sistemi istasyonu bulunduğunda RDS göstergesi yanar.

#### **<NEWS>**\*

- **00min 90min**: Kesintiyi devre dışı bırakmak için bir süre seçerek, Bekleme Modunda Haber Almayı etkinleştirir. NEWS göstergesi yanar.
- **OFF** (İlk ayar): Fonksiyonu devre dışı bırakır.

#### **<Local>**

- **ON**: Yalnızca yeterli sinyal gücüne sahip FM istasyonları açar. LO.S göstergesi yanar.
- **OFF** (İlk ayar): Fonksiyonu devre dışı bırakır.

#### **<Auto TP Seek>**

- **ON** (İlk ayar): Mevcut istasyonun alımı zayıf ise, trafik bilgisi konusunda daha iyi alımlı bir istasyonu otomatik olarak arar.
- **OFF**: Fonksiyonu devre dışı bırakır.
- \* Trafik Bilgileri için ses düzeyi ayarı otomatik olarak hafızaya alınır. Cihaz, bir sonraki Trafik Bilgileri'ne geçtiğinde ses bir önceki düzeye ayarlanır.

Spotify ile müziğiniz her yerde. Egzersiz yaparken, partideyken veya dinlenirken doğru müzik her zaman parmaklarınızın ucunda. Spotify'da eski favorilerden en son hitlere kadar milyonlarca şarkı vardır. Sadece sevdiğiniz müziği seçin veya Spotify'ın sizi şaşırtmasına izin verin.

iPhone/iPod touch veya Android cihazlardan Spotify akışı alabilirsiniz.

- Spotify bir üçüncü taraf hizmeti olduğundan, özellikleri önceden haber verilmeksizin değiştirilebilir. Buna bağlı olarak uyumluluk olumsuz etkilenebilir veya servislerin bazıları ya da tümü kullanılamaz hale gelebilir.
- Spotify'ın bazı işlevleri, bu üniteden çalıştırılamaz.
- Uygulamanın kullanımıyla ilgili sorunlar için <www.spotify.com> adresinden Spotify ile iletişime geçin.

#### **Hazırlık**

**Spotify**

### **Uygulamayı kurma**

Akıllı telefonunuzda Bluetooth yerleşik olmalı ve aşağıdaki profiller desteklenmelidir:

- SPP (Seri Port Profili)
- A2DP (Gelişmiş Ses Yayılımı Profili)

LTE, 3G, EDGE veya WiFi kullanarak İnternet bağlantısı kurun.

Akıllı telefon uygulamanızda oturum açmış olduğunuzdan emin olun. Spotify hesabınız yoksa akıllı telefonunuzdan veya <www.spotify.com>'dan ücretsiz bir hesap oluşturabilirsiniz.

## **Spotify**

Akıllı telefonunuza Spotify uygulamasının en güncel sürümünü kurun.

- Android cihazları için: En güncel sürümü bulup kurmak için Google Play'da "Spotify" araması yapın.
- iPhone/iPod touch için: En güncel sürümü bulup kurmak için Apple iTunes App Store'da "Spotify" araması yapın.

## **Cihazı bağlama**

#### **Android cihazları için**

Bluetooth üzerinden bu ünite ile Android cihazı eşleştirin. (Sayfa 22)

#### **iPhone/iPod touch için**

- USB giriş terminali aracılığıyla: iPhone/iPod touch'u bir kablo ile bağlayın. (Sayfa 15)
	- Lightning modelleri için: KCA-iP103 kullanın (isteğe bağlı aksesuar).
	- 30 pimli konnektör modelleri için: KCA-iP102 kullanın (isteğe bağlı aksesuar).
- Bluetooth aracılığıyla: Bu ünite ile iPhone/iPod touch'ı eşleştirin. (Sayfa 22)

## **Cihazı seçme**

Kullanılacak bağlantı yöntemi aracılığıyla oynatma cihazını seçmek için sayfa 34'deki **<Smartphone Setup>** öğesine bakın.

## **Çalma işlemleri**

## **Oynatma bilgisi ve tuş işlemi**

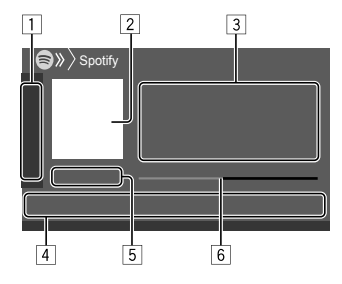

Ayrıca Spotify'yı uzaktan kumanda ile çalıştırabilirsiniz RC-DV340\*1.

Yalnızca oynatmayı, duraklatmayı ve uzaktan kumanda ile atlamayı kontrol edebilirsiniz.

- 1 Diğer kullanılabilir işlem tuşlarını görüntüler/ gizler\*2
- 2 Resim verisi
- 3 Parça bilgisi
	- Metnin tamamı görünmüyorsa **[<]** öğesine dokunarak metni kaydırın.
	- **[ ]**/**[ ]** öğesine dokunulduğunda sanatçı
	- $\mathcal{L}^{\bullet}$ ) ve albüm  $\mathcal{O}$ ) arasında görüntülenen bilgiyi değiştirir.
- 4 İşlem tuşları\*2
- 5 Çalma süresi/yürütme durumu
- 6 İlerleme çubuğu
- \*1 DDX4019BT için: İsteğe bağlı uzaktan kumanda satın alın, KNA-RCDV331.
- \*2 Aşağıdaki "Kaynak kumanda ekranındaki işlem tuşları" öğesine bakın.

#### **Kaynak kumanda ekranındaki işlem tuşları**

- İşlem tuşlarının görünümü değişebilir ancak işlem tuşları aynı işlemlere sahiptir.
- Bkz. ayrıca sayfa 8'deki "Kaynak kumanda ekranındaki genel işlem tuşları" öğesi.

İşlem tuşlarına basıldığında aşağıdaki eylemler gerçekleşir:

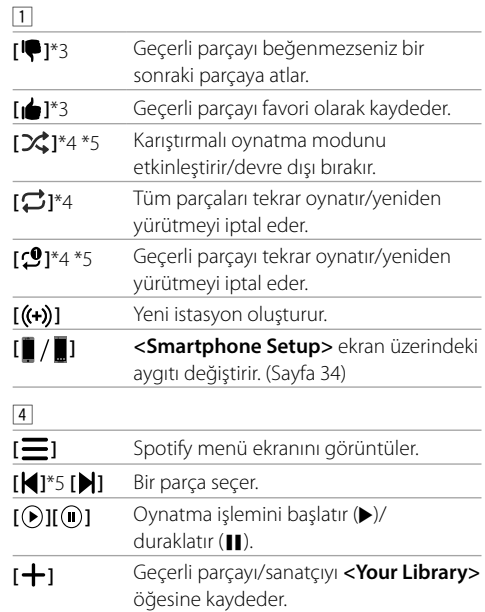

## **Spotify**

- \*3 Çalma listesindeki parçalarda kullanılamaz.
- \*4 Radyodaki parçalarda kullanılamaz.
- \*5 Yalnızca premium hesap kullanıcıları kullanabilir.

## **İstasyonunuzu oluşturma (Radyo Başlatma)**

Radyo Başlatma, o anda oynatılan parçaya bağlı olarak bir radyo kanalı başlatmak içindir.

## **İstasyonunuzu oluşturun.**

Kaynak kumanda ekranına aşağıdaki şekilde dokunun:

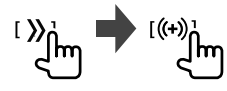

İstasyon oluşturulur ve otomatik olarak yürütme başlatılır.

- Beğenme (**[ ]**) veya beğenmeme (**[ ]**) öğelerini kullanarak istasyonunuzu kişiselleştirebilirsiniz.
	- Bir çalma listesindeki parçaları çalarken beğenme veya beğenmeme öğelerini kullanamazsınız.
	- Kişiselleştirilen istasyonlar parçaya göre kullanılamayabilir.

## **Parça seçme**

**1 Spotify menüsü ekranını görüntüleyin.** Kaynak kumanda ekranına aşağıdaki şekilde dokunun:

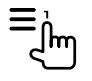

## **2 Liste türünü seçin, ardından istediğiniz öğeyi seçin.**

• Görüntülenen liste türleri, Spotify tarafından gönderilen bilgilere göre değişiklik gösterir.

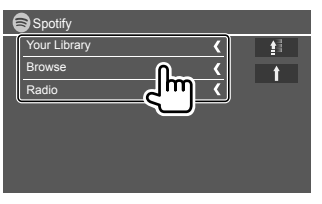

- En üst katmana dönmek için **[ ]** öğesine dokunun.
- Bir üst katmana dönmek için **[ ]** öğesine dokunun.

## **Diğer harici parça**

## **AV-IN**

## **Harici bir bileşen bağlanması**

Daha fazla bilgi için bkz. sayfa 43.

## **Oynatmayı başlatma**

- **1 Kaynak olarak "AV-IN" seçeneğini seçin.**
- **2 Bağlı üniteyi açın ve kaynağı çalmaya başlayın.**

## **AV-IN adını değiştirme**

Kaynak kumanda ekranında görüntülenen AV-IN adını değiştirebilirsiniz.

• Bu ayar, Ana Sayfa ekranında görüntülenen kaynak adını etkilemez.

## **1 <VIDEO Mode> ekranını görüntüleyin.**

Kaynak kumanda ekranına aşağıdaki şekilde dokunun:

[MODE] ١m

**2 Bir AV-IN adı seçin.**

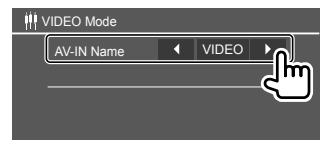

## **Kamerayı kullanma**

Ön görüş kamerasını veya arka görüş kamerasını (ayrı olarak satın alınır), kameranızla beraberinde verilen talimatlara uygun konuma kurun.

## **Kamerayı bağlama**

Daha fazla bilgi için bkz. sayfa 43.

• Arka görüş kamerasını kullanmak için, ters uç (REVERSE) bağlantısı şarttır. (Sayfa 44)

## **Kamera kullanma**

• Ayarlar için sayfa 33'daki **<Front Camera>** veya **<Rear Camera>** öğelerine bakın.

#### **Arka görüş kamerası ekranını görüntülemek için <Rear Camera Interruption>** öğesi **[ON]** olarak

ayarlandığında vites geri (R) konuma getirilerek arka görünüm ekranı görüntülenir. (Sayfa 33)

• Ekranda bir hata görüntüsü görünür. Uyarı mesajını silmek için ekrana dokunun.

Vitesi geri (R) konumundan başka herhangi bir konuma getirdiğinizde ayrıca ön görüş ekranını görüntüleyebilirsiniz. Bkz. sayfa 33 **<Front Camera Interruption>** öğesi.

#### **Kamera ekranını manuel olarak görüntülemek için**

- **<Front Camera> [ON]** olarak ayarlandığında, ön görüş kamerasından alınan resim gösterilir. (Sayfa 33)
- **<Front Camera> [OFF]** olarak ayarlandığında, arka görüş kamerasından alınan resim gösterilir. (Sayfa 33)

Açılır kısayol menüsüne aşağıdaki şekilde dokunun:

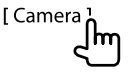

#### **Kamera ekranı görüntülenirken işlemler Ön görüş kamerası ve arka görüş kamerası arasında ekran geçişi yapmak için**

Aşağıda gösterilen alana dokunun.

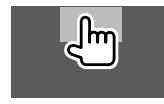

## **Resmi ayarlamak için**

Aşağıda gösterilen alana dokunun.

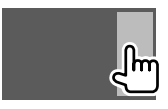

Video kumanda menüsü görünmektedir. Ayrıntılar için sayfa 11'deki "Video menüsü kumanda işlemleri" öğesine bakın.

• Video kumanda menüsünden çıkmak için aynı alana bir daha dokunun.

#### **Park etme talimatını görüntülemek için <Parking Guidelines>** öğesini **[ON]** olarak ayarlayın (Sayfa 33) veya aşağıda gösterilen alana dokunun.

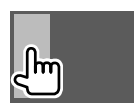

• Park etme talimatlarını kapatmak için aynı alana bir daha dokunun.

#### **Kamera ekranından çıkmak için**

Monitör panelindeki **HOME** düğmesine basın veya aşağıda gösterilen alana dokunun.

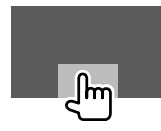

## **Harici navigasyon cihazının kullanımı**

(Endonezya modelleri için uygun değildir)

Navigasyon ekranını görebilmek için harici bir navigasyon birimini (KNA-610 veya KNA-G630: isteğe bağlı aksesuar) NAV giriş terminaline bağlayabilirsiniz. (Sayfa 43)

• Navigasyon rehberinin sesi, bir ses kaynağı dinliyor olsanız dahi ön hoparlörlerden gelir.

## **Navigasyon ekranını görüntüleme**

• Navigasyon ünitesi kullanım ayarları için, bkz. sayfa 34.

#### **Kaynak olarak "NAV" seçeneğini belirleyin.**

Ana Sayfa ekranına aşağıdaki şekilde dokunun:

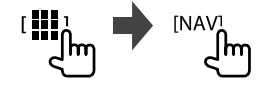

- Navigasyon ekranı görüntülenirken, dokunmatik panel işlemleri ile yalnızca ncavigasyon kullanılabilir.
- Navigasyon ekranının en boy oranı **<FULL>** ayarlarına bakılmaksızın **<Aspect>** olarak sabitlenir. (Sayfa 12).

#### **Navigasyon rehberi sırasında bir arama aldığınızda**

Ekran otomatik olarak geçiş yapar. Navigasyon ekranına dönmek için **[ ]** öğesine dokunun.

#### **Navigasyon ekranından çıkmak için**

Açılır kısayol menüsünde (Sayfa 8), **[Current Source]** öğesine dokunun.

## **Bluetooth®**

## **Bilgi**

Bluetooth cep telefonu, taşınabilir PC'ler ve diğer aygıtlar gibi mobil araçlar için kullanılan kısa menzilli bir kablosuz radyo iletişim teknolojisidir.

Bluetooth cihazları birbirine kablosuz olarak bağlanır ve iletişim kurar.

#### **Not**

- Araç sürerken, telefon numarası çevirme, rehberi kullanmak gibi karmaşık işlemler yapmayın. Bunları yapmak için arabanızı güvenli bir yerde durdurun.
- Cihazın Bluetooth sürümüne bağlı olarak bazı Bluetooth cihazları bu üniteye bağlanmayabilir.
- Bu ünite bazı Bluetooth cihazları ile çalışmayabilir.
- Bağlantı koşulları bulunduğunuz ortamdaki koşullara bağlı olarak değişebilir.
- Bazı Bluetooth cihazlarında birim kapatıldığında cihaz bağlantısı kesilir.
- Mobil telefonunuz PBAP (Telefon Rehberi Erişim Profili)'ı destekliyorsa, mobil telefon bağlı olduğu sırada dokunmatik panel aşağıdaki öğeleri görüntüleyebilirsiniz.
	- Telefon defteri
- Yapılan aramalar, gelen aramalar ve cevapsız aramalar (toplam en fazla 10 giris)

## **Hazırlık**

#### DDX419BT için:

Kullanmak için mikrofonu (yerleşik veya dahili) seçin. Bkz. sayfa 28 **<MIC SETUP>** öğesi.

#### DDX419BTM/DDX4019BT için:

Mikrofonu önceden takın ve bağlayın. Ayrıntılar için bkz. sayfa 44.

## **Bağlantı**

Üniteye bir Bluetooth aygıtını ilk kez bağladığınızda:

- 1 Ünite ve aygıtı eşleştirerek cihazı kaydedin.
- 2 Cihazı üniteye bağlayın. (Sayfa 23)

## **Yeni bir Bluetooth aygıtını kaydetme**

Eşleme, Bluetooth araçlarının kendi aralarında iletişim kurmalarını sağlar.

- Eşleştirme yöntemi, aygıtın Bluetooth sürümüne göre farklılık gösterir.
- Bluetooth 2.1'e sahip aygıtlar için: Aygıtı ve üniteyi eşleştirirken, yalnızca onaylama gerektiren SSP'yi (Güvenli Basit Eşleştirme) kullanabilirsiniz.
- Bluetooth 2.0'e sahip aygıtlar için: Eşleştirme için hem aygıtta hem de ünitede PIN kodu girmeniz gerekir.
- Bağlantı kurulduktan sonra, üniteyi sıfırlasanız bile bağlantı üniteye kaydedilmiş olur. En fazla 5 aygıt kaydedilebilir.
- Bir seferde Bluetooth telefonu için iki cihaz ve Bluetooth müziği için bir cihaz bağlanabilir. Ancak "BT Audio" kaynak olarak seçildiğinde, beş tane Bluetooth ses aygıtına kadar bağlayabilir ve bu beş aygıt arasında geçiş yapabilirsiniz.
- Bluetooth fonksiyonunu kullanmak için cihazın Bluetooth fonksiyonunu açmanız gerekir.

## **Bluetooth®**

#### **Otomatik eşleştirme**

**<Auto Pairing> [ON]** olarak ayarlandığında (sayfa 28), USB aracılığıyla bağlandıkları zaman iOS cihazları (iPhone gibi) otomatik olarak eşleştirilir.

#### **Bluetooth aygıtını SSP'yi kullanarak eşleştirme (Bluetooth 2.1 için)**

Bluetooth aygıtı Bluetooth 2.1 ile uyumluysa, mevcut bir aygıttan eşleştirme talebi gönderilir.

**1 Bluetooth cihazınızdan ("DDX4") ünitesini arayın.**

#### **2 Talebi hem aygıtta hem de ünitede onaylayın.**

Cihaz üzerinde:

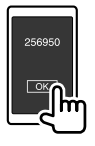

Ünite üzerinde:

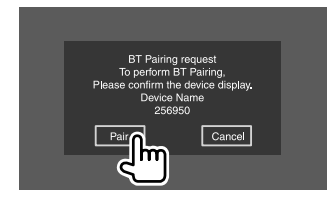

**İsteği reddetmek için: [Cancel]** öğesine dokunun.

#### **Bluetooth aygıtını PIN kodu kullanarak eşleştirme (Bluetooth 2.0 için)**

**1 <PIN Code Set> ekranını görüntüleyin.** Ana Sayfa ekranına aşağıdaki şekilde dokunun:

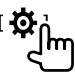

Ardından **<Setup>** ekranına aşağıdaki şekilde dokunun:

**[System] <Bluetooth Setup> : [Enter]**

**<Bluetooth Setup>** ekranına aşağıdaki şekilde dokunun:

**<PIN Code> : [0000]**

## **2 PIN kodunu değiştirin.**

PIN kodunu değiştirme işlemini atlamak isterseniz 3. adıma gidin.

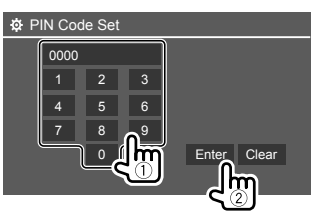

- Son girişi silmek için **[Clear]** öğesine dokunun.
- PIN kodunu silmek için **[Clear]** öğesine dokunup basılı tutun.
- **3 Bluetooth cihazınızdan ("DDX4") ünitesini arayın.**
- **4 Bluetooth cihazınızda ("DDX4") ünitesini seçin.**
	- Bir PIN kodu gerekirse "0000" (başlangıç) veya 2. adımda girmiş olduğunuz yeni PIN kodunu girin.
	- Eşleştirme tamamlandığında, aygıt <**Paired Device List>** ekranında kaydedilir.

#### **Not**

- PIN kodu başlangıçta "0000" olarak ayarlanmıştır.
- PIN kodu en fazla 15 haneli olabilir.

## **Kayıtlı bir Bluetooth cihazının bağlanması/ bağlantısının kesilmesi**

**1 <Paired Device List> ekranını görüntüleyin.**

Ana Sayfa ekranına aşağıdaki şekilde dokunun:

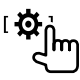

Ardından **<Setup>** ekranına aşağıdaki şekilde dokunun:

**[System] <Bluetooth Setup> : [Enter]**

**<Bluetooth Setup>** ekranına aşağıdaki şekilde dokunun:

**<Paired Device List> : [Enter]**

## **Bluetooth®**

**2 Bağlamak istediğiniz cihazı seçin (**1**) ve ardından [Connection] öğesini seçin (**2**).**

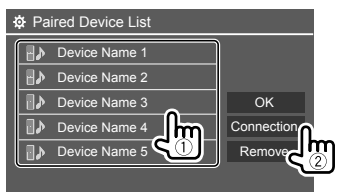

**3 Bağlanmak cihazı seçin (**1**) ve ardından <Paired Device List> öğesine dönün (**2**).**

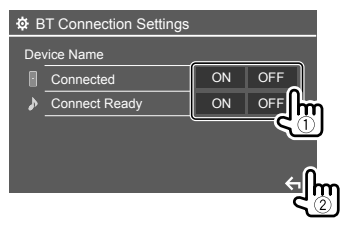

(Bağlanmak için) **[ON]** öğesini veya (bağlantıyı kesmek için) **[OFF]** öğesini seçin.

- : Cep telefonu
- : Ses cihazı

## **4 Seçilen cihazı bağlayın.**

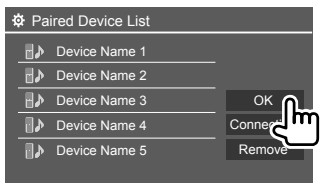

- Durum aşağıdaki gibi gösterilir: **<Connecting>**: Bağlantı işlemi sürüyor. **<Connected>**: Bağlantı kuruldu. **<Connect Ready>**: Bağlantı kurulabilir. **<Disconnecting>**: Bağlantıyı kesme işlemi sürüyor. **<Disconnected>**: Bağlantı kurulmadı.
- Bluetooth cep telefonu bağlandığında, bilgiler cihazdan alındığı zaman sinyal gücü ve pil düzeyi görüntülenir.

 **Kayıtlı cihazı silmek için:** 1. adımı gerçekleştirin, 2. adımda silmek istediğiniz cihazı seçin ve ardından **[Remove]** öğesine dokunun.

• Bir onaylama mesajı görüntülenir. **[Yes]** öğesine dokunun.

## **Bluetooth özelliğine sahip cep telefonu**

## **Bir arama geldiğinde...**

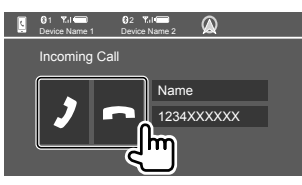

İşlem tuşlarına basıldığında aşağıdaki eylemler gerçekleşir:

- **[ ]** Çağrıyı yanıtlar. [**m**] Çağrıyı reddeder.
- Alınan arama bilgileri görüntülenir.
- Bağlı kameradan görüntü alınırken telefon işlemleri kullanılamaz.
- Navigasyon rehberi sırasında bir arama aldığınızda, ekran otomatik olarak geçiş yapar.
- Navigasyon ekranına dönmek için **[ ]** öğesine dokunun.

## **Bir arama sırasında...**

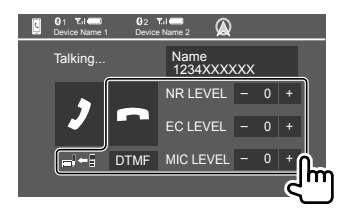

İşlem tuşlarına basıldığında aşağıdaki eylemler gerçekleşir:

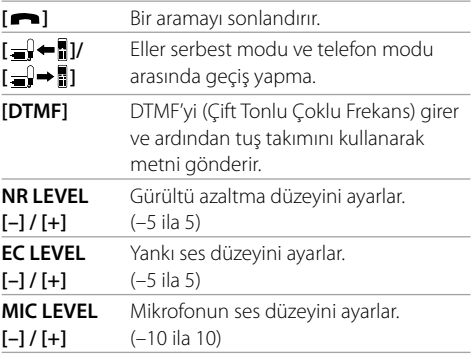

Çağrı veya kulaklık sesini ayarlamak için monitör paneli üzerinde aşağıdaki eylemleri gerçekleştirin.

DDX419BT/DDX419BTM: ▲/▼ düğmesine basın. DDX4019BT: Ses düğmesini çevirin.

### **Bir arama yapma**

**1 Telefon kumanda ekranını görüntüleyin.**

Ana Sayfa ekranına aşağıdaki şekilde dokunun:

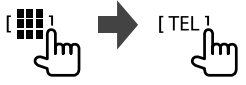

## **2 Arama yapma yöntemi seçin.**

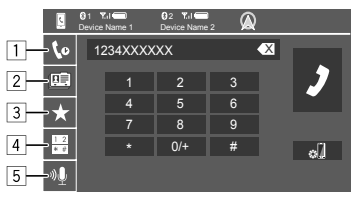

- 1 Çağrı geçmişinden\* (cevapsız aramalar/gelen aramalar/yapılan aramalar)
- 2 Telefon rehberinden\*
- 3 Ön ayarlı listeden (Sayfa 26)
- 4 Doğrudan numara girişini kullanın
- 5 Sesli aramayı kullanın
- \* PBAP (Telefon Rehberi Erişim Profili) ile uyumlu olan cep telefonu için geçerlidir.

## **3 Bir kişi seçin (**1**) ve ardından bir arama yapın (**2**).**

2. adımda 1, 2 veya 3 numaralı öğe seçildiğinde:

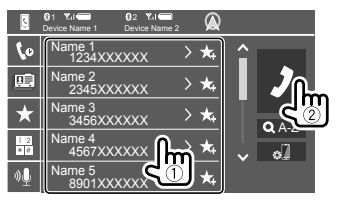

#### **Telefon rehberindeki harf aramasını kullanmak için için**

- 1 **[ A-Z ]** öğesine dokunun.
- 2 Tuş takımı üzerinde arama yapmak istediğiniz ilk harfe dokunun.

 Numara aramak için **[1,2,3...]** öğelerine dokunun.

3 Listeden aramak istediğiniz bir kişiyi seçin.

#### Telefon defteri arama sonuçları:

"Sıralama düzeni", "görüntü düzeni" veya telefonun diğer herhangi bir eşdeğer ayarı etkilenebilir ve ana ünitede gösterilen telefon defterinden farklı arama sonuçları (sayfa ekranı) gösterebilir.

#### **Aynı kişide diğer telefon numaralarını görüntülemek için**

Kişi başına en fazla 10 telefon numarası kaydedebilirsiniz.

- 1 **[ ]** öğesine dokunun.
- 2 Listeden aramak istediğiniz bir kişiyi seçin.

#### 2. adımda 4 numaralı öğe seçildiğinde:

**Telefon numarasını (**1**) girin ve ardından bir arama yapın (**2**).**

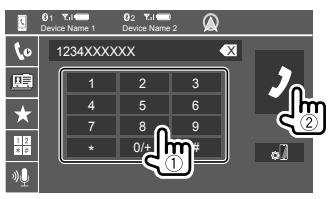

- "+" öğesine girmek için **[0/+]** öğesine dokunup basılı tutun.
- Son girişi silmek için **[** X **]** öğesine dokunun.

2. adımda 5 numaralı öğe seçildiğinde:

## **Aramak istediğiniz kişinin adını söyleyin.**

- Yalnızca bağlanan telefonun ses tanıma sistemi olması durumunda kullanılabilir.
- Cihaz istediğiniz kişiyi bulamazsa "Please speak into the microphone" öğesi görüntülenir. **[Start]** öğesine dokunun ve ardından adı tekrar söyleyin.
- Sesli aramayı iptal etmek için **[Cancel]** öğesine dokunun.

## **İki bağlı cihaz arasında geçiş yapılması**

Kullanmak için 2 aygıt bağlandığında cihazı değiştirebilirsiniz.

Telefon kumanda ekranında:

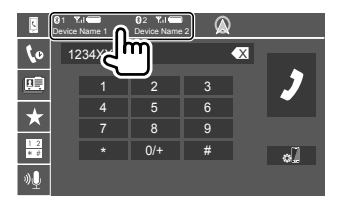

Etkin cihaz vurgulanır.

## **Telefon numaralarını önceden ayarlama**

En fazla 5 telefon numarasını önceden ayarlayabilirsiniz.

**1 Telefon kumanda ekranını görüntüleyin.** Ana Sayfa ekranına aşağıdaki şekilde dokunun:

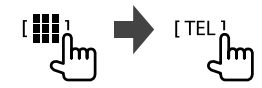

**2 Çağrı geçmişini veya telefon rehberi arama yöntemini seçin (**1**) ve ardından önceden ayarlamak için bir kişi (**2**) seçin.**

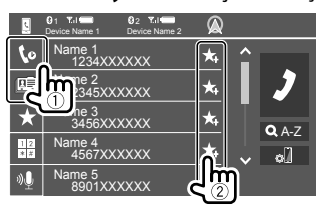

**3 Kaydedilecek hızlı arama numarası seçin.**

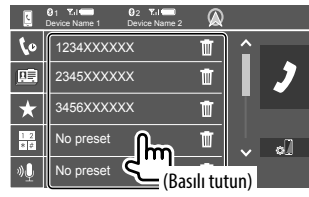

**Hızlı arama numarasındaki kişiyi silmek için:** Hızlı arama listesindeki kişinin yanındaki **[ ]** öğesine dokunun.

## **Bluetooth müzik çaları**

## **KENWOOD Music Mix**

"BT Audio" kaynak olarak seçildiğinde, aynı anda beş tane Bluetooth ses aygıtına kadar bağlayabilirsiniz. Cihazdan müzik çalarak bu beş aygıt arasında kolayca geçiş yapabilirsiniz.

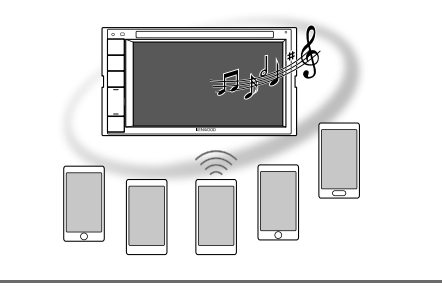

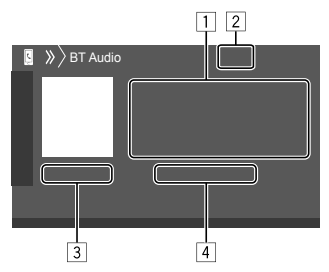

## **Bluetooth®**

- 1 Verileri kaydedin\* (mevcut parça adı/sanatçı adı/ albüm adı)
	- Metnin tamamı görünmüyorsa **[<]** öğesine basarak metni kaydırın.
- 2 Sinyal gücü ve pil düzeyi (Yalnızca cihazdan bilgi alınırsa görünür.)
- 3 Çalma süresi\*/yürütme durumu\*
- 4 Bağlı cihazın adı
	- Cihaz adına dokunarak başka bir bağlı Bluetooth ses cihazına geçilir.
- \* Yalnızca AVRCP 1.3 ile uyumlu cihazlarla kullanılabilir.

## **Oynatma bilgisi ve tuş işlemi**

- Oynatma bilgisi için sayfa 7'deki "Kaynak kumanda ekranı" öğesine bakın.
- Dokunmatik paneldeki tuş işlemleri için sayfa 8'deki "Kaynak kumanda ekranındaki genel işlem tuşları" öğesine bakın.

İlave tuş işlemleri: İşlem tuşlarına basıldığında aşağıdaki eylemler gerçekleşir.

**[ ] <Bluetooth Setup>** ekranını görüntüler.

## **Menüden bir ses dosyası seçme**

## **1 Ses menüsünü görüntüleyin.**

Kaynak kumanda ekranına aşağıdaki şekilde dokunun:

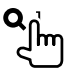

### **2 Bir kategoriyi (**1**), ardından istediğiniz öğeyi seçin (**2**).**

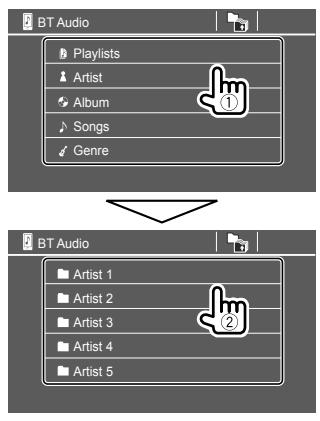

İstediğiniz dosyaya erişene ve bunu seçene kadar her bir katmanda bir öğe belirleyin.

## **Bluetooth ayarlarını**

**<Bluetooth Setup>** ekranında Bluetooth cihazlarının kullanılmasına ilişkin çeşitli ayarları değiştirebilirsiniz.

**1 <Bluetooth Setup> ekranını görüntüleyin.** Ana Sayfa ekranına aşağıdaki şekilde dokunun:

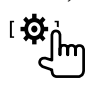

Ardından **<Setup>** ekranına aşağıdaki şekilde dokunun:

**[System] <Bluetooth Setup> : [Enter]**

## **2 Ayarları yapın.**

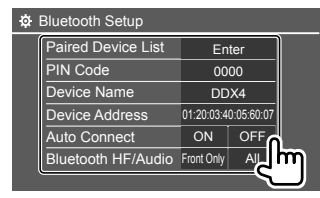

#### **<Paired Device List>**

Kayıtlı cihazların listesini görüntüleyin. Bir cihazı bağlayabilir veya kayıtlı cihazları silebilirsiniz.

**<PIN Code>** Ünitenin PIN kodunu değiştirin.

#### **<Device Name>**

Bluetooth cihazda görüntülenecek bu ünitenin cihaz adını gösterin — **"DDX4"**.

**<Device Address>** Cihazın adresini gösterir.

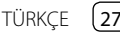

#### **<Auto Connect>**

- **ON** (İlk ayar): Ünite açıldığında, son bağlanılan Bluetooth cihazıyla otomatik olarak bir bağlantı kurar.
- **OFF**: İptal eder.

#### **<Bluetooth HF/Audio>**

Bluetooth cep telefonları ve Bluetooth müzik çalarları için kullanılan hoparlörleri seçin.

- **Front Only**: Yalnızca ön hoparlörler.
- **All** (İlk ayar): Tüm hoparlörler.

#### **<Auto Response>**

- **ON**: Ünite gelen aramaları otomatik olarak 5 saniye içinde yanıtlar.
- **OFF** (İlk ayar): Ünite aramaları otomatik olarak yanıtlamaz. Aramaları manuel olarak yanıtlayın.

#### **<Auto Pairing>**

- **ON** (İlk ayar): USB ile bağlanan iOS cihazla (iPhone gibi) otomatik olarak eşleştirme oluşturur. (Otomatik eşleştirme iOS sürümüne bağlı olarak bazı cihazlar için çalışmayabilir.)
- **OFF**: İptal eder.

 **<MIC SETUP>** (yalnızca DDX419BT için) Bluetooth cep telefonunda kullanmak için mikrofonu seçin.

- **Built-in Mic** (İlk ayar): Yerleşik mikrofonu kullanırken bunu seçin.
- **Ext. Mic**: Arka panelde mikrofon girişi (MIC) terminaline bağlanmış harici bir mikrofon kullanırken bunu seçin.

#### **<Initialize>**

Bluetooth cep telefonlarını ve Bluetooth müzik çalarları kullanmak üzere yaptığınız tüm ayarları sıfırlamak için **[Enter]** öğesine basılı tutun.

## **Ayarlar Ayarlar**

## **Ses ayarlarını**

### **<Audio> ekranını görüntüleyin.**

Ana Sayfa ekranına aşağıdaki şekilde dokunun:

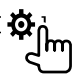

Ardından **<Setup>** ekranı üzerinden şekilde **[Audio]** öğesine dokunun.

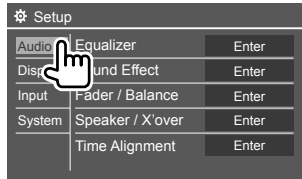

Ör. DDX419BT için ses ayarları ekranı

Aşağıdaki durumlarda **<Audio>** ekranını değiştiremezsiniz:

- AV kaynağı kapatıldığında.
- Bluetooth telefon kullanılırken (arama yaparken veya alırken, arama sırasında veya sesli arama yaparken).
- Navigasyon rehberi sırasında.

## **<Equalizer>**

Sesi tekrar ayarlayana kadar ayarlamalar her kaynak için aşağıdaki ayarlar hafızaya alınır. Kaynak bir diskse, ayarlamalar aşağıdaki kategorilerin her biri için kaydedilir.

- DVD/VCD
- $\cdot$  CD

• DivX/MPEG1/MPEG2/MP3/WMA/WAV/AAC/FLAC Ünite beklemedeyken sesi ayarlayamazsınız.

## **Önceden ayarlı bir ses modunun seçilmesi**

**<Equalizer>** ekranı üzerinden önceden ayarlı bir ses modu seçin.

• **Natural** (İlk ayar)**/Rock/Pops/Easy/Top40/Jazz/ Powerful/User**

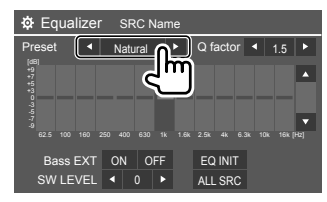

• Ayarlanmış ekolayzeri tüm oynatma kaynaklarına uygulamak için **[ALL SRC]** öğesine dokunun, ardından onaylamak için **[OK]** öğesine dokunun.

## **Ayarlar**

### **Kendi ses ayarlarınızı kaydedin**

- **1 Önceden ayarlı bir ses modu seçin.**
- **2 Bir bant seçin (**1**) ve seviyeyi ayarlayın (**2**) ve ardından sesi ayarlayın (**3**).**

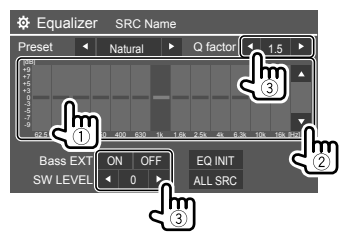

Sesi şu şekilde ayarlayın:

#### **<Q factor>**

Frekans genişliğini ayarlar.

• **1.35**/**1.5** (İlk ayar)/**2.0**

#### **<Bass EXT>**

Bas özelliğini etkinleştirir/devre dışı bırakır.

• **ON**/**OFF** (İlk ayar)

#### **<SW LEVEL>**

Subwoofer düzeyini ayarlar.\*

- **–50** ila **+10** (İlk ayar: 0)
- Ayarı silmek için, **[EQ INIT]** öğesine dokunun.
- **3 Diğer bantların düzeyini ayarlamak için 2. adımı tekrarlayın.**
- \* <Speaker Select> ekranında subwoofer için <None> seçili olduğunda ayarlanamaz. (Sayfa 30)

## **<Sound Effect>**

Ses efektini ayarlayın.

#### **<Loudness>**

Ses seviyesini ayarlar. • **OFF** (İlk ayar)/**Low**/**High**

#### **<Bass Boost>**

Yüksek bas düzeyini seçer.

• **OFF** (İlk ayar)/**Level 1**/**Level 2**/**Level 3**/**Level 4**/ **Level 5**

#### **<Drive Equalizer>**

Bant genişliğini arttırarak sürüş gürültüsünü düşürür. • **OFF** (İlk ayar)/**ON**

#### **<Space Enhancer>**\*1

Ses alanını Dijital Sinyal İşlemcisi (DSP) sistemini kullanarak sanal olarak iyileştirir. İyileştirme düzeyini seçin.

• **OFF** (İlk ayar)/**Small**/**Medium**/**Large**

#### **<Supreme>**\*2

Ses sıkıştırmasından dolayı kaybolan sesi gerçekçi ses haline getirir.

• **OFF**/**ON** (İlk ayar)

#### **<Realizer>**

Sesi Dijital Sinyal İşlemcisi (DSP) sistemini kullanarak pratikte daha gerçekçi hale getirir. Ses düzeyini seçin.

• **OFF** (İlk ayar)/**Level 1**/**Level 2**/**Level 3**

#### **<Stage EQ>**

Sesin merkezini daha düşük veya yüksek bir noktaya taşır. Yüksekliği seçin.

- **OFF** (İlk ayar)/**Low**/**Middle**/**High**
- \*1 Kaynak olarak "Radio" seçildiğinde ayarı değiştiremezsiniz.
- 2 Bu işlev yalnızca kaynak olarak "DISC"/"USB"/"iPod"/"Android™" seçildiğinde çalışır.

### **<Fader/Balance>**

Ayarlamak için **[**J**]**/**[**K**]**/**[**H**]**/**[**I**]** öğesine dokunun veya işaretini sürükleyin.

#### **<Fader>**

Ön ve arka hoparlörlerin çıkış dengesini ayarlar. İki hoparlörlü bir sistem kullanırken, fader'i ortaya ayarlayın (**0**).

• **F15** ila **R15** (İlk ayar: **0**)

#### **<Balance>**

Sol ve sağ hoparlörlerin çıkış dengesini ayarlar. • **L15** ila **R15** (İlk ayar: **0**)

**Ayarı silmek için: [Center]** öğesine dokunun.

### **<Speaker/X'over>**

## **Hoparlörleri ayarlama ve geçiş frekansı**

**1 Araba türü seçin (**1**), hoparlörlerin konumunu seçin (**2**), ardından <Speaker Select> ekranını görüntüleyin (**3**).**

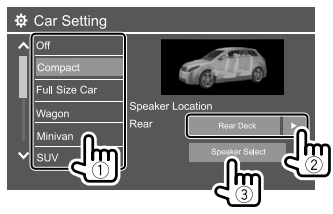

**2 Hoparlör türünü seçin (**1**), seçili hoparlörün boyutunu seçin (**2**), ardından <X'over> ekranını görüntüleyin (**3**).**

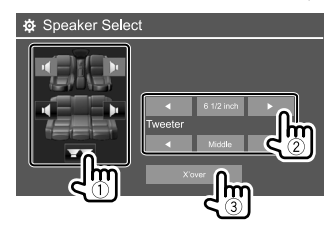

- Bir hoparlör bağlı değilse **<None>** öğesini seçin.
- Ön hoparlörleri ayarlarken **<Tweeter>** için de hoparlör boyutu seçin.

## **3 Seçili hoparlörün geçiş frekansını ayarlayın.**

• Ayarlanabilen öğeler, seçili hoparlör türüne/ hoparlör boyutuna/crossover ayarlarına göre değişir.

#### **<TW Gain (L)>/<TW Gain (R)>**

Tiz hoparlörün çıkış sesini ayarlar (sol/sağ).

#### **<TW FREQ>**

Tiz hoparlörün geçiş frekansını ayarlar.

#### **<Gain>**

Seçili hoparlörün çıkış sesini ayarlar.

#### **<HPF FREQ>**

Ön veya arka hoparlörler için geçiş frekansını ayarlar (yüksek geçiş filtresi).

#### **<LPF FREQ>**

Hoparlör için crossover frekansını ayarlar (düşük geçiş filtresi).

#### **<Slope>**

Geçiş eğimini ayarlar.

#### **<Phase>**

Hoparlör için faz ayarını seçer.

## **<Time Alignment>**

Aracınız için uygun bir ortam yaratmak üzere hoparlörün gecikme süresinde ince ayarlamalar yapın.

**Dinleme konumunu seçin (**1**), bir ayarlama yapmak için [Distance] veya [Gain] öğesini seçin (**2**) ve ardından her hoparlör ayarını belirleyin (**3**).**

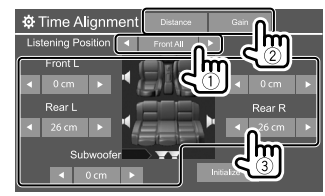

- 1 **<All>**, **<Front L>**, **<Front R>** veya **<Front All>** arasından seçin.
- 2 Ayarlamak için bir öğe seçin.

**[Distance]** Dijital Zaman Ayarı (DTA) değerini ayarlar.

**[Gain]** Seçili hoparlörün çıkış sesini ayarlar.

3 Ayarlama değerini belirlemek için aşağıdaki "<Position DTA> ayarlaması için değeri belirleyin" öğesine bakın.

#### **Ayar değerini başlatmak için: [Initialize]** öğesine dokunun.

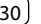

#### **<Position DTA> ayarlaması için değeri belirleyin**

Ayarlanmış olan dinleme konumunun merkezinden tüm hoparlörlere mesafeyi belirttiğinizde, gecikme süresi otomatik olarak hesaplanıp ayarlanır.

- 1 Ayarlanmış olan dinleme konumunun merkezini referans noktası olarak belirleyin.
- 2 Referans noktasından hoparlörlere mesafeyi ölçün.
- 3 En uzaktaki hoparlörle diğer hoparlörler arasındaki mesafe farklarını hesaplayın.
- 4 3. adımda hesaplanmış olan DTA değerini her bir hoparlör için ayarlayın.
- 5 Her bir hoparlör için kazancı ayarlayın.

#### Ör. dinleme konumu olarak **<Front All>** seçildiğinde

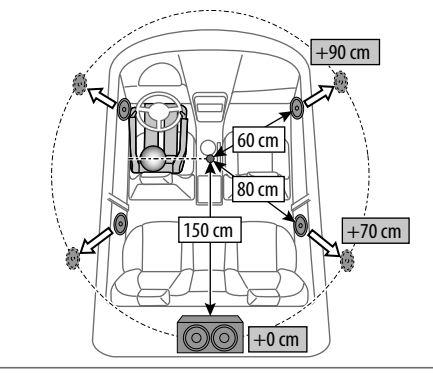

## **<Volume Offset>**

Her kaynağın ses düzeyini otomatik olarak ayarlayın ve belleğe kaydedin. Kaynak bir diskse, ayarlama aşağıdaki kategorilerin her biri için kaydedilir:

- DVD/VCD
- $\cdot$  CD
- DivX/MPEG1/MPEG2/MP3/WMA/WAV/AAC/FLAC

Kaynağı değiştirdiğinizde ses düzeyi otomatik olarak artar veya azalır.

• **–15** ila **+6** (İlk ayar: **00**)

## **Ekran ayarları**

## **<Display> ekranını görüntüleyin.**

Ana Sayfa ekranına aşağıdaki şekilde dokunun:

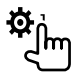

Ardından **<Setup>** ekranı üzerinden şekilde **[Display]** öğesine dokunun.

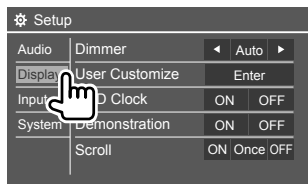

Ör. DDX419BT için görüntü ayarları ekranı

## **<Dimmer>**

- **Auto** (İlk ayar): Farları açtığınızda ekranı ve düğme aydınlatmasını karartır.
	- ILLUMI ucu bağlantısı gerekir. (Sayfa 44)
- **ON**: Kısma seçeneğini etkinleştirir.
- **OFF**: Kısma seçeneğini devre dışı bırakır.
- **NAV\***: Bağlı navigasyon ünitesinin gündüz/gece görüntüleme ayarına göre karartıcıyı etkinleştirir veya devre dışı bırakır.
- \* Endonezya modelleri için uygun değildir.

## **<User Customize>**

Ekran tasarımını değiştirebilirsiniz. Bir video veya resim oynatılırken, bir görüntüyü yakalayabilir ve bunu arka plan resmi olarak kullanabilirsiniz.

- Telif hakkıyla korunan içerik ve resimleri kullanamazsınız.
- Arka plan olarak JPEG dosyası kullandığınızda çözünürlük 800 × 480 piksel olduğundan emin olun.
- Yakalanan görüntünün rengi, asıl görüntüden farklı görünebilir.

#### **<Background>**: Arka plan tasarımını değiştirin.

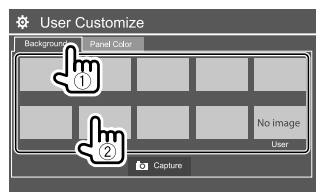

**<Panel Color>**: Monitör panelindeki düğmelerin aydınlatma rengini değiştirin.

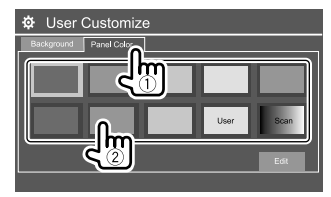

- Aydınlatma rengini kendiniz de ayarlayabilirsiniz. Aydınlatma rengini ayarlama ekranını görüntülemek için **[Edit]** öğesine dokunun ve ardından karartma ayarını seçin ve rengi ayarlayın. Ayar, **[User]** öğesinde kaydedilir.
- **[Scan]** seçildiğinde aydınlatma rengi kademeli olarak değişir.

## **Arka plan için kendi görselinizi kaydetme**

- **1 Bir video veya resim oynatılırken <User Customize> ekranını görüntüleyin. <Display>** ekranına aşağıdaki şekilde dokunun: **<User Customize>: [Enter]**
- **2 Arka plan tasarımı seçim ekranını görüntüleyin ve ardından [ Capture] öğesine dokunun.**

**3 Görüntüyü ayarlayın (**1**), ardından görüntüyü yakalayın (**2**).**

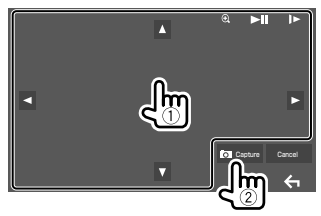

Ör. DDX419BT için görüntü ayarları ekranı

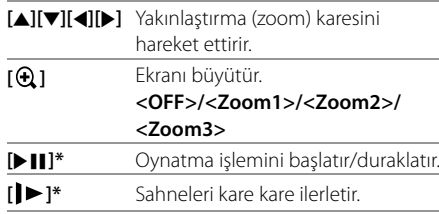

Bir onaylama mesajı görüntülenir. Bu yeni görüntüyü kaydetmek için **[Yes]** öğesine dokunun. (Mevcut resim yenisiyle değiştirilir.)

- Önceki ekrana dönmek için **[No]** öğesine dokunun.
- Çekilen ekranı iptal etmek için **[Cancel]** öğesine dokunun.
- \* AV-IN giriş terminaline bağlı harici bir bileşeni oynatma sırasında görüntülenmez.

### **<OSD Clock>**

- **ON**: Video kaynağı oynatılırken saati görüntüler.
- **OFF** (İlk ayar): İptal eder.

## **<Demonstration>**

- **ON** (İlk ayar): Ekran tanıtım gösterisini etkinleştirir.
- **OFF**: Ekran tanıtım gösterisini devre dışı bırakır.

## **<Scroll>**

- **ON** (İlk ayar): Görüntülenen bilgileri tekrar tekrar kaydırır.
- **Once**: Görüntülenen bilgileri yalnızca bir kez kaydırır.
- **OFF**: İptal eder.

**[<]** öğesine dokunduğunuzda bu ayar dikkate alınmadan metin kaydırılır.

## **<Home Customize>**

Ana Sayfa ekranında görüntülenecek öğeleri düzenleyin.

#### **Değiştirmek için bir simge (**1**) seçin, ardından seçtiğiniz konumda görüntülenmesini istediğiniz öğeyi (**2**) belirleyin.**

Diğer öğelerin simgelerini yerleştirmek için adımı tekrarlayın.

• Yalnızca seçilebilir kaynaklar gösterilir.

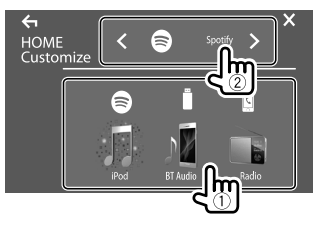

Ör. DDX419BT için Ana Sayfa özelleştirme ekranı

## **<Screen Adjustment>**

Ekranın parlaklık ve siyahlık ayarını yapın. **[DIM ON]** (karartıcı açık) veya **[DIM OFF]** (karartıcı kapalı) öğesini seçin ve ardından aşağıdaki ayarları değiştirin:

#### **<Bright>**

Parlaklığı ayarlar.

• **–15** ila **+15** (İlk ayar: **0**, karartıcı açık, **+15**, karartıcı kapalı)

#### **<Black>**

Siyah ayarını yapma.

• **–10** ila **+10** (İlk ayar: **0**)

## **<Video Output>**

Harici monitörün renk sistemini seçin.

• **NTSC**/**PAL** (İlk ayar)

Ayar değiştirildiğinde ekranda "Please Power Off" (Lütfen Kapatın) mesajı görünür. Değişikliği etkinleştirmek için birimi kapatıp yeniden açın.

## **<Viewing Angle>**

Görüntünün ekranda daha kolay görülebilmesi için monitör paneline ilişkin izleme açısını seçin.

• **Under 0°** (İlk ayar)/**5°**/**10°**/**15°**/**20°**

## **Giriş ayarları**

#### **<Input> ekranını görüntüleyin.**

Ana Sayfa ekranına aşağıdaki şekilde dokunun:

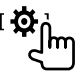

Ardından **<Setup>** ekranı üzerinden şekilde **[Input]** öğesine dokunun.

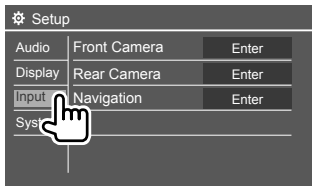

Ör. DDX419BT için giriş ayarları ekranı

## **<Front Camera>**

Ön görüş kamerasının ayarlarını yapılandırın.

#### **<Front Camera>**

- **ON**: Ön görüş kamerasını etkinleştirir. Ön görüş kamerasını kullanmak için bunu seçin.
- **OFF** (İlk ayar): Bağlı kamera mevcut değilken bunu seçin.

#### **<Reverse Image>**

- **ON**: Ön görüş kamerasından resmi yatay olarak ters çevrilmiş şekilde görüntüler.
- **OFF** (İlk ayar): Ön görüş kamerasından resmi olduğu gibi görüntüler.

#### **<Front Camera Interruption>\***

Vitesi geri (R) konumundan başka herhangi bir konuma getirdiğinizde, ön görüş kamerasından resmi görüntülemek için süreyi (saniye olarak) ayarlayın.

• **OFF** (İlk ayar)/**5 sec**/**10 sec**/**15 sec**/**20 sec**

Süre seçildikten sonra ekranı önceki ekrana döndürün.

\* Bu ayar yalnızca <Front Camera> ve <Rear Camera Interruption>, [ON] olarak ayarlandığında kullanılabilir.

## **<Rear Camera>**

Arka görüş kamerasının ayarlarını yapılandırın.

#### **<Rear Camera Interruption>**

- **ON**: Vitesi geri (R) konumuna getirdiğinizde arka görüş kamerasından alınan görüntüyü ekrana getirir.
- Ekranda bir hata görüntüsü görünür. Uyarı mesajını silmek için ekrana dokunun.
- **OFF** (İlk ayar): Bağlı kamera mevcut değilken bunu seçin.

#### **<Parking Guidelines>**

- **ON** (İlk ayar): Park yönergelerini görüntüler.
- **OFF**: Park etme talimatlarını gizler.

#### **<Guidelines Setup>**

Park etme talimatlarını arabanızın boyutuna, park alanına ve bu gibi durumlara göre ayarlayın. Park etme talimatlarını ayarlarken aracın hareket etmesini önlemek için el frenini kullandığınızdan emin olun.

 $\bigoplus$  isaretini ((1)) seçin, ardından seçili  $\bigoplus$  isaretinin ((2)) konumunu ayarlayın.

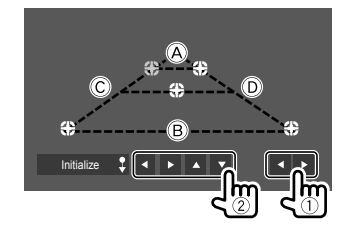

- A ve B öğelerinin yatay olarak paralel olduğundan ve C ve D öğelerinin aynı uzunlukta olduğundan emin olun.
- Tüm işaretlerini varsayılan başlangıç konumuna ayarlamak için **[Initialize ]** öğesine 2 saniye boyunca basılı tutun.

## **<Navigation>**

(Endonezya modelleri için uygun değildir)

Navigasyon ayarlarını değiştirin.

#### **<Guidance>**

Navigasyon rehberi olarak kullanılan ön hoparlörleri seçin.

#### **<Volume>**

Navigasyon rehberinin sesini (0 ila 35) ayarlayın.

#### **<NAV Mute>**

- **ON** (İlk ayar): Navigasyon rehberi sırasında ön hoparlörler dışındaki hoparlörlerden gelen sesi kısar.
- **OFF**: Seslendirmeyi iptal eder.

#### **<NAV Setup>**

Navigasyon ünitesinin kurulum ekranını görüntülemek için **[Enter]** öğesine basın. Navigasyon ünitesi için verilmiş olan kullanım kılavuzuna başvurun.

## **Sistem ayarları**

## **<System> ekranını görüntüleyin.**

Ana Sayfa ekranına aşağıdaki şekilde dokunun:

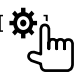

Ardından **<Setup>** ekranı üzerinden şekilde **[System]** öğesine dokunun.

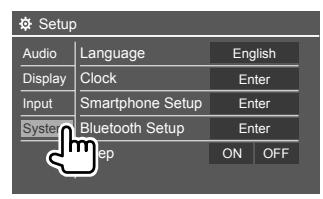

Ör. DDX419BT için sistem ayarları ekranı

## **<Language>**

Ekran üzerindeki bilgiler için metin dilini seçin. Ayrıntılar için sayfa 5'deki "Başlangiç ayarlari" öğesine bakın.

Ayar değiştirildiğinde ekranda "Please Power Off" (Lütfen Kapatın) mesajı görünür. Değişikliği etkinleştirmek için birimi kapatıp yeniden açın.

## **<Clock>**

Saati ayarlayın. Ayrıntılar için sayfa 6'deki "Saat ayarları" öğesine bakın.

## **<Smartphone Setup>**

Android/iPod/iPhone'un bağlantı yöntemini belirtin.

#### **1 Cihaz türünü seçin (**1**) ve ardından [Change] tuşuna dokunun (**2**).**

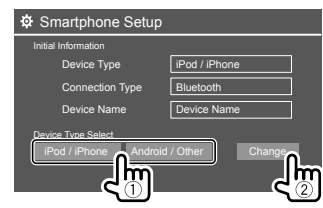

**2 Bağlantı yöntemini seçin (**1**), ardından seçimi onaylayın ([OK] veya [Next]) (**2**).**

1. adımda **[iPod/iPhone]** seçilirse:

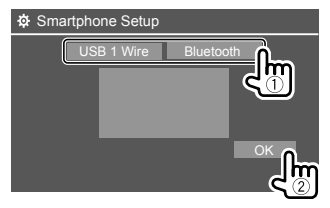

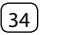

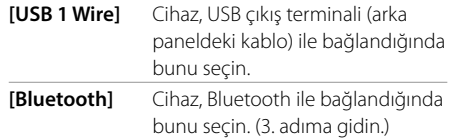

#### 1. adımda **[Android/Other]** seçilirse:

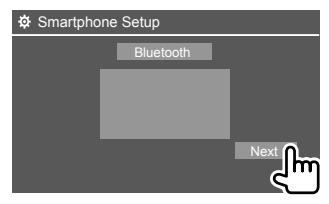

**<Paired Device List>** ekranı görüntülenir. 3. adıma gidin.

- **3 Bağlantı yöntemi olarak [Bluetooth] seçildiğinde: Cihazı seçin (**1**), ardından bağlanmak için [OK] öğesine basın (**2**).**
	- $\cdot$  Cihaz zaten bağlanmışsa $\circled{1}$ . adımı atlayın.

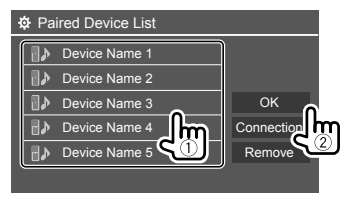

## **<Bluetooth Setup>**

Bir Bluetooth aygıtının kullanımı için bağlantı ve diğer genel işlemler gibi ayarları yapılandırın. Ayrıntılar için sayfa 27'deki "Bluetooth ayarlarını" öğesine bakın.

#### **<Beep>**

- **ON** (İlk ayar): Tuş sesini etkinleştirir.
- **OFF**: Tuş sesini devre dışı bırakır.

## **<SETUP Memory>**

Yaptığınız ayarları ezberler, hatırlar veya siler.

- Hafızaya alınan ayarlar, cihaz sıfırlansa dahi saklanmaya devam eder.
- **<SETUP Memory>** yalnızca **[Unlock]** olarak ayarlandığında kullanılabilir (ilk olarak seçilir).

Ayar ekranını görüntülemek için **[Yes]** öğesine dokunun ve ardından bir işlem seçim:

- **Recall**: Hafızaya alınan ayarları açar.
- **Memory**: Geçerli ayarları ezberler.
- **Clear**: Hafızaya alınmış mevcut ayarları siler, fabrika (ilk ayar) ayarlarına dönün.
- **Cancel**: İptal eder.

Bir onaylama mesajı görüntülenir. **[Yes]** öğesine dokunun.

Ayrıca değiştirilmeden **<SETUP Memory>** öğesini kilitlemek için ayarlayabilirsiniz. Ayarları kilitlemek için **[Lock]** öğesine dokunun.

• Ör. **<Speaker/X'over>** gibi **<Setup>** menüsünde bazı öğeler **[Lock]** seçildiğinde ayarlanamıyor.

## **<DivX(R) VOD>**

Bu ünitenin kendi Kayıt Kodu vardır. Kayıt Kodu'nun kaydedildiği dosyayı yürüttükten sonra, telif hakkı koruması için bu birimin Kayıt Kodu üzerine yazılır.

- Bilgileri görüntülemek için **[Enter]** öğesine dokunun.
- Önceki ekrana dönmek için **[OK]** öğesine dokunun.

## **<Security Code>**

Ünite için güvenlik kodu kaydedin. (Sayfa 5)

## **<Serial Number>**

(Endonezya modelleri için uygun değildir)

Seri numarasını görüntüler.

## **<Touch Panel Adjust>**

Ekrandaki düğmelerin dokunma yerlerini ayarlayın.

Sol üst (1)), alt orta (2)), ardından sağ üst kısımdaki isaretlerin ortasına (3) belirtildiği gibi dokunun.

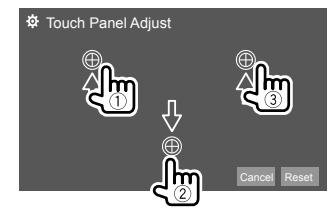

- Dokunma konumunu sıfırlamak için, **[Reset]** öğesine dokunun.
- Mevcut işlemi iptal etmek için **[Cancel]** öğesine dokunun.

## **<Steering Remote Control Setting>**

Direksiyon simidindeki uzaktan kumandada bulunan tuşlara işlevler atayın.

- Bu işlev yalnızca aracınız, direksiyondan uzaktan kumanda özelliğine sahip ise kullanılabilir.
- Yalnızca park halindeyken işlevleri kaydedebilir veya değiştirebilirsiniz.
- Direksiyondan uzaktan kumanda uyumlu değilse, öğrenme tamamlanmayabilir ve bir hata mesajı görünebilir.
- Bağlanmak için, daha fazla bilgi için 43 sayfasına bakın.
- **1 Ayar ekranını görüntülemek için <Steering Remote Control Setting> konusunda [Set] öğesine dokunun.**
- **2 Kaydetmek veya değiştirmek için uzaktan kumanda üzerindeki bir düğmeye basılı tutun.**
- **3 Seçili düğmeye atamak için bir işlev seçin.**

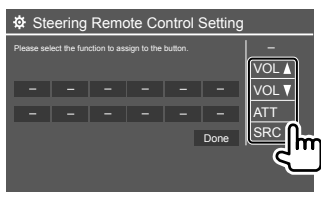

**4 Diğer düğmeleri kaydetmek için 2. ve 3. adımları tekrarlayın.**

#### **5 Prosedürü bitirmek için [Done] öğesine dokunun.**

• Cihaz aynı anda tüm düğmelerin işlevlerini kaydedebilir/değiştirebilir. Bunu yapmak için tüm düğmelere sırayla basın, hepsine bastıktan sonra

**<Steering Remote Control Setting>** ekranındaki **[Done]** öğesine dokunun. Ancak yeni işlevler işlemden sonra öğrenilemez.

- Önceden öğretilen işlevler değiştirildiğinde 3. numaralı adımda değiştirmek istediğiniz atanmış olan işleve dokunun ve ardından işlev listesinden yeni bir işlev seçmek üzere dokunun.
- İşlev listesinden ayarlanabilir işlevlerin içeriklerini onaylayın. İşlev listesini düzenleyemezsiniz.

#### **Ayarı başlatmak için: <Steering Remote Control Setting>** için **[Initialize]** öğesine dokunun.

- Bir onaylama mesajı görüntülenir. **[Yes]** öğesine dokunun.
- Başlatmayı iptal etmek için **[No]** öğesine dokunun.

#### **<System Information>**

Bir güncelleme dosyası içeren bir USB cihazını bağlayarak sistemi güncelleyin.

• Güncelleme dosyasını almak için <www.kenwood.com/cs/ce/> adresini ziyaret edin.

Güncelleme dosyasıyla bir USB cihazını üniteye bağlayın.

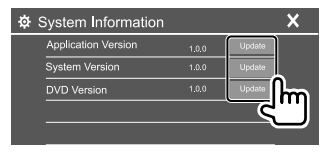

#### **<Application Version>**

Sistem uygulamasını güncelleştirir.

#### **<System Version>**

Sistemi günceller.

• Eğer gücü kapatıp sonra açarsanız veya **<Update>** öğesini seçtikten sonra kontak anahtarını kapatıp sonra açarsanız, ünite sıfırlayacaktır.

#### **<DVD Version>**

DVD sistemi uygulamasını güncelleştirir.

Sistem güncellemesi başlar. Biraz zaman alabilir. Güncelleme başarılı bir şekilde tamamlandıysa, "Update Completed" öğesi görünür ve ardından üniteyi sıfırlayın.

- Güncelleme sırasında USB cihazının bağlantısını kesmeyin.
- Güncelleme başarısız olduğunda, gücü kapatıp tekrar açın ve güncellemeyi yeniden deneyin.

## **<Open Source Licenses>**

Açık Kaynak Lisanslarını gösterir.

## **Uzaktan kumanda kumanda**

- DDX419BT/DDX419BTM için: Bu ünite, beraberinde verilmiş olan Uzaktan Kumanda (RC-DV340) kullanılarak çalıştırılabilir.
- DDX4019BT için: İsteğe bağlı Uzaktan Kumanda KNA-RCDV331, bu ünitenin kontrolü için tasarlanmıştır. Uzaktan kumandayla beraber gelen kullanım kılavuzuna başvurun.

#### Uzaktan kumanda sensörü\*

(0 - 6<br>6500 |@@@@ ಹಹ  $\sqrt{2}$  $\overline{\mathbb{CP}}$  $\overline{\mathbf{C}}$ |555C  $\textcircled{\tiny{13.5}}\textcircled{\tiny{23.5}}\textcircled{\tiny{23.5}}\textcircled{\tiny{33.5}}\textcircled{\tiny{33.5}}\textcircled{\tiny{43.5}}\textcircled{\tiny{43.5}}\textcircled{\tiny{43.5}}\textcircled{\tiny{43.5}}\textcircled{\tiny{43.5}}\textcircled{\tiny{43.5}}\textcircled{\tiny{44.5}}\textcircled{\tiny{45.5}}\textcircled{\tiny{46.5}}\textcircled{\tiny{47.5}}\textcircled{\tiny{47.5}}\textcircled{\tiny{47.5}}\textcircled{\tiny{47.5}}\textcircled$ KENWOOD

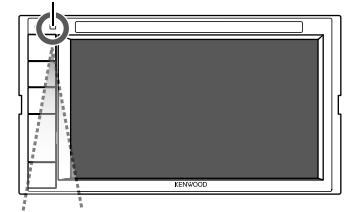

\* Uzaktan kumanda sensörünü güçlü ışığa (doğrudan güneş ışığı veya yapay aydınlatma) maruz BIRAKMAYIN.

**RC-DV340**

## **A DİKKAT**

- Uzaktan Kumandayı, fren veya diğer işlemler sırasında hareket etmeyecek bir yere koyun. Sürüş sırasında Uzaktan Kumanda düşüp pedalların altına sıkışırsa tehlikeli bir durum oluşabilir.
- Pili ateşe yakın veya doğrudan güneş ışına maruz kalacak bir konumda bırakmayın. Yangına, patlamaya veya aşırı ısınmaya neden olabilir.
- Pili yeniden şarj etmeyin, kısa devre yaptırmayın, parçalamayın veya ısıtmayın ya da açık ateşe koymayın. Bu tür eylemler pilin sıvı sızdırmasına neden olabilir. Akan sıvı gözlerinize veya giysinize temas ederse derhal suyla temizleyin ve bir doktora danışın.
- Pili çocukların erişemeyeceği bir yere koyun. Düşük bir ihtimal de olsa, bir çocuğun pili yutması durumunda derhal bir hekime başvurun.

## **Hazırlık**

## **Pil montajı**

İki adet "AAA"/"R03" boyutlu pil kullanın.

Pilleri + ve – kutupları düzgünce hizalanmış şekilde kutunun içinde bulunan resimdeki gibi takın.

• Yayların kıvrılmasını engellemek için pilleri her zaman eksi kutuplarından takın.

• Uzaktan Kumanda yalnızca kısa mesafelerde çalışıyorsa veya hiç çalışmıyorsa, piller bitmiş olabilir. Bu tür durumlarda her iki pili de yenileriyle değiştirin.

## **Uzaktan Kumanda mod anahtarı**

Uzaktan kumandadan yapılan işlevler, mod anahtarının konumuna göre değişiklik gösterir.

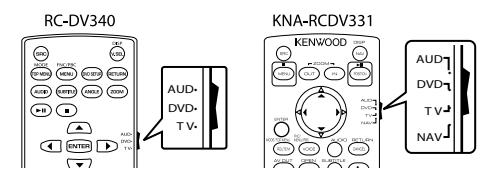

- **AUD modu**: Seçili kaynağı veya alıcı kaynağını vs. kontrol ederken bu moda geçin.
- **DVD modu:**: Bu ünitede yerleşik olan oynatıcıyla DVD veya CD vs. oynatırken bu moda geçin.
- **TV modu:**: Kullanılmıyor.
- **NAV modu**: Kullanılmıyor.
- Uzaktan kumanda mod anahtarının konumu, her bir modun başlığında belirtilir, örn. "AUD modu".
- Üniteye yerleşik olmayan bir oynatıcıyı kontrol ederken "AUD" modunu seçin.

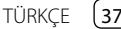

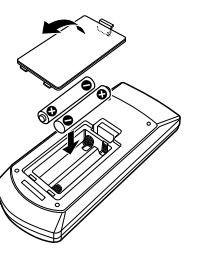

## **RC-DV340 (birlikte verilen) için temel işlemler**

## **Genel işlemler (AUD modu)**

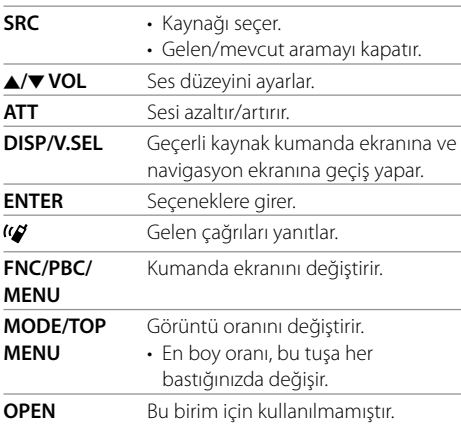

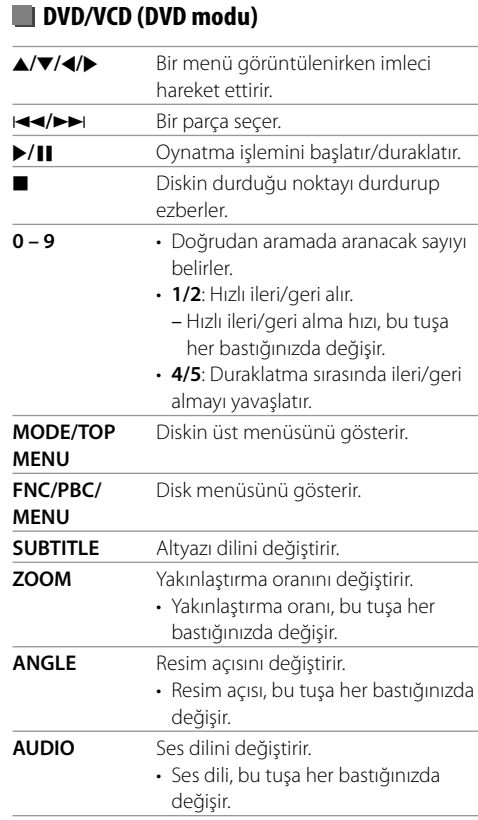

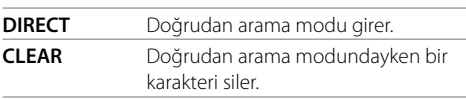

## **Müzik Diski/Ses dosyası/Video dosyası/ Resim dosyası (AUD modu)**

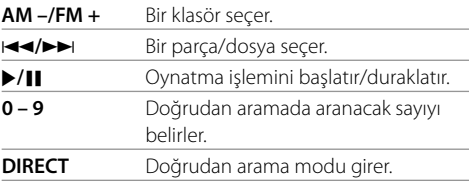

## **Radyo (AUD modu)**

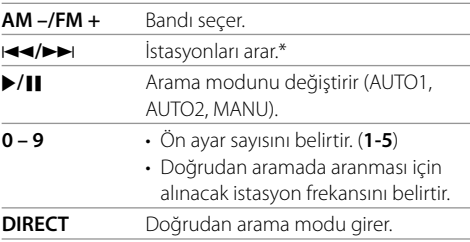

\* Arama yöntemi seçilen arama moduna göre değişiklik gösterir.

## **Uzaktan kumanda**

## **iPod/Android (AUD modu)**

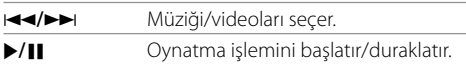

#### **USB (AUD modu)**

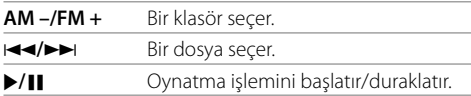

## **Bir öğeyi doğrudan arama**

Radyo dinlerken ya da disk çalarken numara düğmelerini doğrudan kullanarak bir istasyon frekansı/ bölüm/başlık/klasör/dosya/parça arayabilirsiniz.

• VCD menüsünden bir parça aramak için PBC oynatımı esnasında şunları gerçekleştirin.

#### **1 Arama modu girmek için DIRECT seçeneğine basın.**

• **DIRECT** düğmesine her bastığınızda aranacak öğe değişir.

#### **2 İstenen öğeyi seçmek için bir numaraya basın (istasyon frekansı/bölüm/başlık/ klasör/dosya/parça).**

• Hatalı girişi silmek için **CLEAR** öğesine dokunun.

#### **3 Seçimi onaylayın.**

- İstasyon frekansı için: I**<4/P>**I. öğesine basın.
- Diğerleri için: **ENTER** öğesine basın.

**Arama modundan çıkmak için: DIRECT** seçeneğine basın.

## **KNA-RCDV331 (isteğe bağlı olarak satın alınır) için temel işlemler**

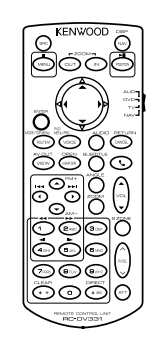

## **Genel işlemler (AUD/DVD modu)**

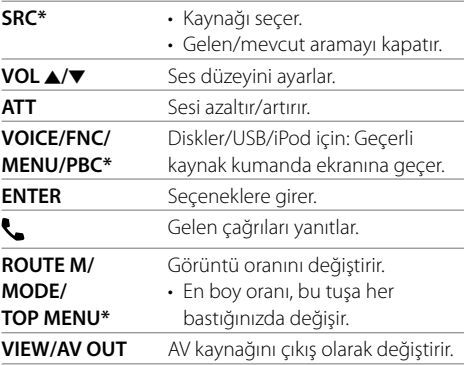

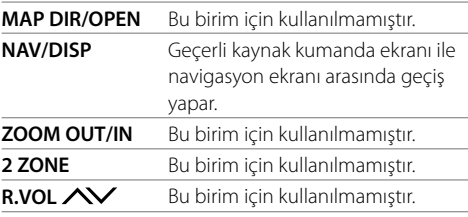

\* Yalnızca AUD modu seçildiğinde kullanılabilir.

## **DVD/VCD (DVD modu)**

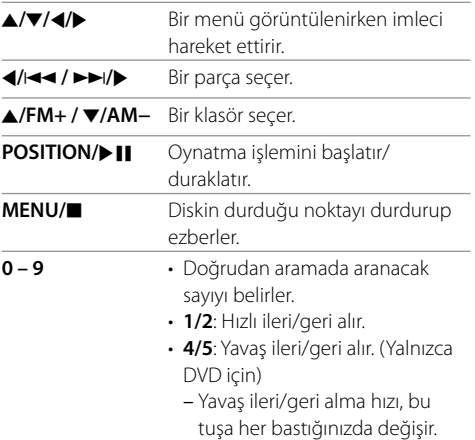

## **Uzaktan kumanda**

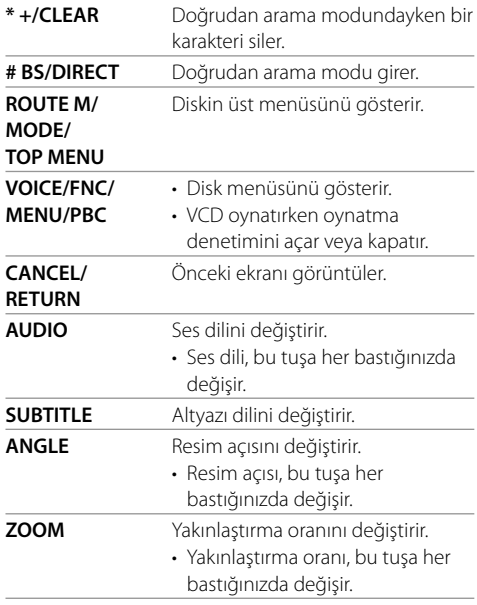

## **Müzik Diski/Ses dosyası/Video dosyası/ Resim dosyası (AUD modu)**

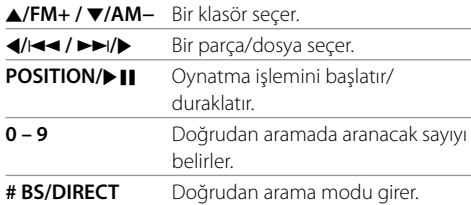

#### **Radyo (AUD modu)**

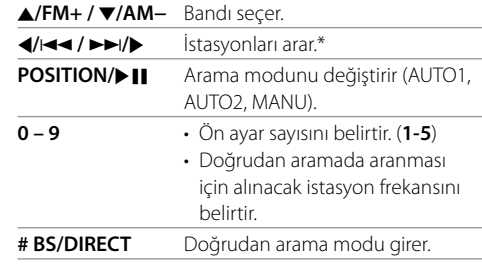

\* Arama yöntemi seçilen arama moduna göre değişiklik gösterir.

#### **iPod/Android (AUD modu)**

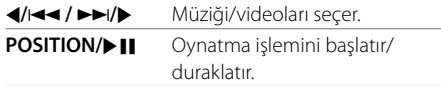

#### **USB (AUD modu)**

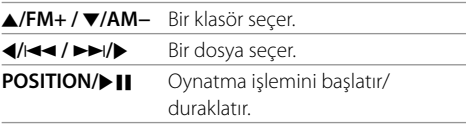

#### **Bir öğeyi doğrudan arama**

Radyo dinlerken ya da disk çalarken numara düğmelerini doğrudan kullanarak bir istasyon frekansı/ bölüm/başlık/klasör/dosya/parça arayabilirsiniz.

- VCD menüsünden bir parça aramak için PBC oynatımı esnasında şunları gerçekleştirin.
- **1 Arama modu girmek için # BS/DIRECT seçeneğine basın.**
	- **# BS/DIRECT** düğmesine her bastığınızda aranacak öğe değişir.
- **2 İstenen öğeyi seçmek için bir numaraya basın (istasyon frekansı/bölüm/başlık/ klasör/dosya/parça).**
	- Hatalı girişi silmek için **\* +/CLEAR** öğesine dokunun.

#### **3 Seçimi onaylayın.**

- İstasyon frekansı için: 4/144 / PPI/P öğesine basın.
- Diğerleri için: **ENTER** öğesine basın.

**Arama modundan çıkmak için: # BS/DIRECT** öğesine basın.

## **KENWOOD Remote APP**

KENWOOD Remote, kablosuz bir uzaktan kumanda gibi Bluetooth® aracılığıyla, uyumlu KENWOOD araç alıcılarını bağlayan ve kontrol eden bir uygulamadır.

Ayrıca KENWOOD Remote APP kullanarak akıllı telefonunuzdan bu birimi çalıştırabilirsiniz. Bu uygulama, akıllı telefon ekranı üzerindeki bu ünitenin kaynak bilgisini görüntüleyebilir ve bu uygulamanın grafik kullanıcı arayüzünü kullanarak kullanıcının bir ses ayarı yapması için etkinleştirir. Bu uygulama ayrıca Akıllı Telefonunuz bu üniteye bağlanmadığında, ücretsiz bir bağımsız müzik çalar uygulaması olarak çalışır.

• Ayrıntılı bilgi için <www.kenwood.com/car/app/ kenwood\_remote/eng/> adresini ziyaret edin.

## **Kurulum ve Bağlantı**

## **UYARI**

- Kontak kablosunu (kırmızı) ve akü kablosunu (sarı) otomobilin şasisine (topraklama) BAĞLAMAYIN. Kısa devreye sebep olabilirsiniz ve bu da yangına sebep olabilir.
- Kontak kablosu (kırmızı) ile akü kablosu (sarı) hattından sigortayı ÇIKARMAYIN. Güç kaynağı kablolara sigorta üzerinden bağlanmalıdır.
- Kontak kablosunu (kırmızı) ve akü kablosunu (sarı) güç kaynağına her zaman sigorta kutusu üzerinden bağlayın.

## **A** DIKKAT

- Bu üniteyi aracınızın konsoluna takın.
- Ünitenin kullanılması sırasında ve kullanılmasından kısa süre sonra ünitenin metal kısımlarına dokunmayın. Soğutma plakası ve kaplama gibi metal kısımlar sıcak olabilir.
- Alçak tavanlı bir alana park ederken, anteni kaydetmek için üniteyi kapatın. Otomobil anteni işleviyle ünite arabaya kurulduğunda; bağlanmış olan anten kontrol kablosuyla (ANT. CONT) üniteyi açtığınızda radyo anteni otomatik olarak uzar. (Sayfa 44)

## **Kurulumdan önce**

## **Kurulum ve bağlantı önlemleri**

- Bu ürünün montajı ve kablo hattının çekilmesi beceri ve tecrübe gerektirir. En güvenli uygulama için, montaj ve kablo bağlantısı işini uzman kişilere yaptırın.
- Üniteyi montaj açısı 30° veya daha düşük olacak şekilde monte edin.
- Cihazı mutlaka bir 12 V DC güç kaynağına bağlayın.
- Birimi doğrudan güneş ışığı, aşırı sıcaklık veya neme maruz kalacağı bir noktaya kurmayın. Fazla toz içeren veya su sıçrama ihtimali bulunan yerlerden de kaçının.
- Kendi vidalarınızı kullanmayın. Yalnızca ürünle birlikte verilen vidaları kullanın. Yanlış vidaları kullanmanız durumunda birime zarar verebilirsiniz.
- Ünite takıldıktan sonra, fren lambalarının, sinyallerin, sileceklerin, vb. düzgün bir şekilde çalışıp çalışmadığını kontrol edin.
- Birimi araca monte ederken panel yüzeyine fazla baskı uygulamayın. Aksi takdirde çizik, hasar veya arızaya sebep olabilirsiniz.
- Cihaz açılmıyorsa ("Miswiring DC Offset Error", "Warning DC Offset Error" bildirimleri görüntülenir), hoparlör kablosu kısa devre yaptığı veya aracın şasisiyle temas ettiği için koruma işlevi etkinleştirilmiş olabilir. Bu durumda, hoparlör kablosunun kontrol edilmesi gerekir.
- Tüm kabloları ısı yayan metal parçalardan uzak tutun.

## **Kurulum ve Bağlantı**

- Eğer otomobilinizin kontağı ACC konumuna sahip değilse, kontak anahtarıyla birlikte açılıp kapanabilmesi için kontak kablolarını güç kaynağına bağlayın. Kontak kablosunu, güç kaynağına akü kabloları gibi sürekli elektrik çekeceği şekilde bağlarsanız, akü bitebilir.
- Sigortanın atması durumunda, öncelikle kabloların kısa devre yapacak şekilde birbirine temas etmediğinden emin olun ve ardından eski sigortayı aynı sınıftan yenisiyle değiştirin.
- Bağlanmayan kabloları vinil bant veya benzer bir malzeme ile yalıtın. Kısa devre olmasını önlemek için kapakları çıkarmayın ve bağlanmamış kablo veya terminallerin uçlarında bulunan kablonun çıkmasına engel olun.
- Kabloları kablo klipsleri ile sağlama alın ve kabloları korumak ve kısa devreyi önlemek için metal parçalara temas eden kabloların etrafını vinil bant ile sarın.
- Hoparlör kablolarını kendisine karşılık gelen doğru terminallere bağlayın.  $\ominus$  kablolarını birden fazla birimle paylaştırır veya kabloları otomobilin içindeki metal kısımlarla topraklama yaptırırsanız, birim zarar görebilir ve çalışmayabilir.
- Sisteme yalnızca iki hoparlör bağlıyken, konektörleri her iki ön çıkış terminaline veya her iki arka çıkış terminaline bağlayın (ön ve arka çıkışları karısık bağlamayın). Örneğin, sol hoparlörün  $\bigoplus$ konektörünü ön çıkış terminaline bağladığınızda,  $\ominus$ konektörünü arka çıkış terminaline bağlamayın.

## **Kurulum için parça listesi**

**Not:** Bu parça listesi tüm paket içeriğini içermez.

- **Kablo seti**  $(x 1)$
- $\blacksquare$  Uzatma kablosu, 2 m ( $\times$  1)
- $\overline{\mathbf{3}}$  Yassı başlı vidalar, M5  $\times$  8 mm ( $\times$  6)
- $\blacksquare$  Yuvarlak başlı vidalar, M5  $\times$  8 mm ( $\times$  6)
- $\overline{5}$  Direksiyon uzaktan kumanda kablosu ( $\times$  1)

Yalnızca DDX419BTM/DDX4019BT için 6 Mikrofon, 3 m  $(x 1)$ 

Yalnızca DDX4019BT için  $\overline{Z}$  Trim plakası ( $\times$  1)

#### **Kurulum prosedürü**

- **1** Anahtarı kontaktan çıkarın ve  $\ominus$  aküyü **devre dışı bırakın.**
- **2 Her birim için doğru giriş ve çıkış kablosu bağlantıları yapın.**
- **3 Kablolama setinin hoparlör kablolarını bağlayın.**
- **4 Kablolama setinin kablolarını şu sırada bağlayın: topraklama, pil, kontak.**
- **5 Kablolama tesisatı konektörünü üniteye takın.**
- **6 Üniteyi aracınıza monte edin.** Ünitenin yerine sağlam bir şekilde kurulduğundan emin olun. Ünite sabit durmuyorsa arızaya neden olabilir (örn. ses atlayabilir).
- **7** · **aküsünü tekrar bağlayın.**
- **8 Monitör panelindeki sıfırlama düğmesine basın. (Sayfa 4)**
- **9 <Initial Setup> yapılandırmasını yapın. (Sayfa 5)**

TÜRKÇE

## **Kurulum ve Bağlantı**

## **Birimin kurulumu**

 **Cihazı araçtan çıkarılan bağlantı parçası kullanarak takma**

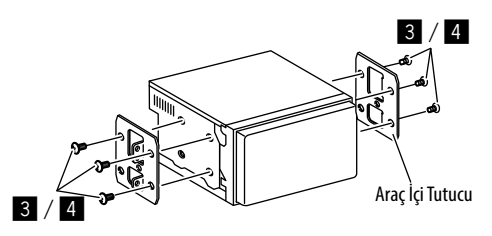

**Not:** Bağlantı parçası için uygun vidaları (birlikte verilen) seçin.

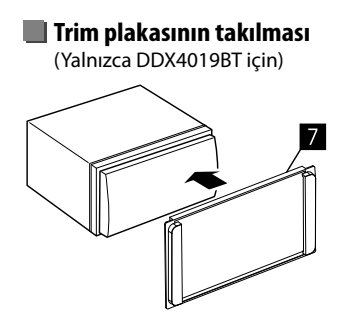

## **Harici bileşenlerin bağlanması**

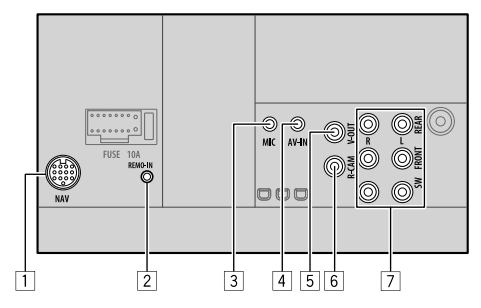

- 1 Navigasyon girişi (NAV)\*1
- 2 Direksiyon simidi uzaktan kumanda girişi (REMO-IN)
	- Direksiyondan Uzaktan Kumanda kablosunu kullanarak, aracın direksiyondan uzaktan kumanda setine bağlayın (5). Ayrıntılar için KENWOOD satıcınızla iletişime geçin.
- 3 Mikrofon girişi (MIC) (Sayfa 44)
- 4 Ses video girişi (AV-IN)

Aşağıdaki 4 kutuplu mini fiş türünü bağlayın:

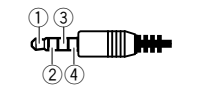

 $(1)$  Sol ses 2 Sağ ses 3 Toprak 4 Kompozit video

5 Video çıkışı (V-OUT)

- 6 Arka görüş kamerası girişi (R-CAM)
- 7 Çıkış terminalleri\*2
	- Sol çıkış (Beyaz)
	- Sağ çıkış (Kırmızı)

 REAR: Arka hoparlör ön çıkışları FRONT: Ön hoparlör ön çıkışları SW: Subwoofer ön çıkışları

- \*1 Endonezya modellerinde kullanılamaz.
- \*2 Harici bir amplifikatör bağladığınızda topraklama kablosunu aracın şasisine bağlayın; aksi takdirde cihaz zarar görebilir.

## **Kurulum ve Bağlantı**

#### **Kablolu bağlantısı**

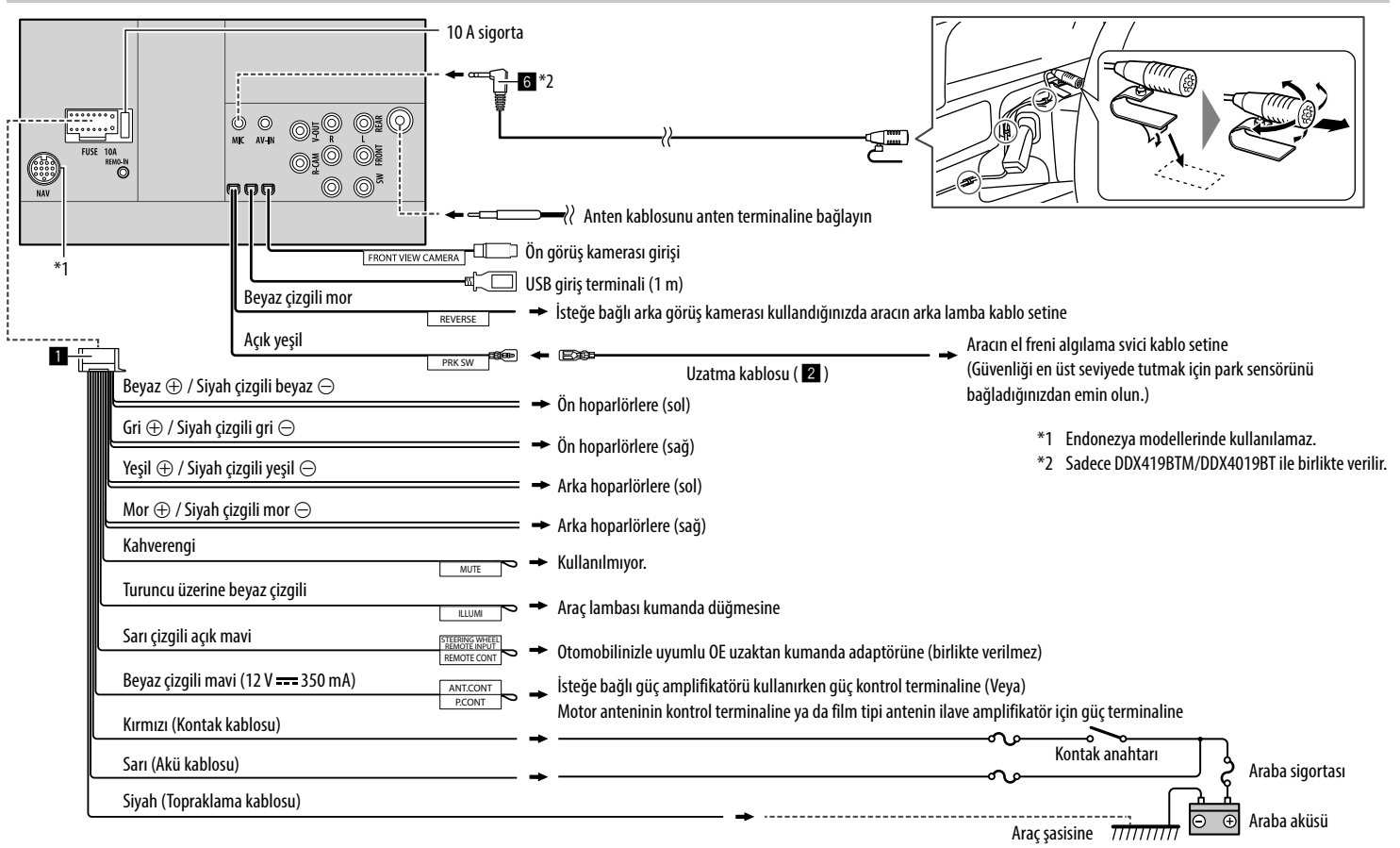

## **Referanslar**

## **Bakım**

#### **Ünitenin temizlenmesi**

- Herhangi bir çözelti (örneğin tiner, benzin, vs.), deterjan veya böcek ilacı kullanmayınız. Bu, monitör ya da üniteye hasar verebilir.
- Paneli yumuşak, kuru bir bezle yavaşça siliniz.

#### **Disklerin kullanımı**

- Diskin kayıt yüzeyine dokunmayın.
- Diskin üzerine bant vb. yapıştırmayın, üzerine bant yapışmış diskleri kullanmayın.
- Disk için herhangi bir aksesuar kullanmayın.
- Diski merkezden dışarıya hareketlerle temizleyin.
- Diski kuru silikon veya yumuşak bir bezle temizleyin. Herhangi bir çözücü madde kullanmayın.
- Diskleri bu üniteden çıkarırken, yatay olarak çekin.
- Bir diski takmadan önce diskin orta deliğindeki ve kenarlarındaki korumaları çıkarın.

## **Daha fazla bilgi**

## **Oynatılabilen dosyalar hakkında**

#### **Ses dosyaları**

- Bu birim aşağıdaki codec ile uzantı koduna sahip aşağıdaki dosyaları oynatabilir:
- Disk için: MP3 (.mp3), WMA (.wma), WAV (.wav), AAC (.m4a)
- USB yığın depolama sınıfı cihazı için: MP3 (.mp3), WMA (.wma), WAV (.wav), AAC (.aac, .m4a), FLAC (.flac)
- Bu ünite, aşağıdaki koşullara uyan dosyaları yürütebilir:
- Bit hızı:
- MP3: 8 kbps 320 kbps
- WMA: Disk için: 5 kbps 320 kbps USB icin  $\cdot$  32 kbps – 192 kbps
- AAC: 16 kbps 320 kbps
- Örnekleme frekansı:
- MP3: 16 kHz 48 kHz
- WMA: 8 kHz 48 kHz
- WAV: 44,1 kHz
- $AAC: 32 kHz 48 kHz$
- FLAC:  $8$  kHz 96 kHz
- VBR'ye (değişken bit hızı) kaydedilen dosyalarda geçen sürenin gösterilmesiyle ilgili uyumsuzluk mevcuttur
- Bu ünite aşağıdakileri gösterebilir veya görüntüleyebilir:
- Etiket:
- MP3: ID3 Etiket (sürüm 1.0/1.1/2.2/2.3/2.4)
- WMA Etiket
- WAV Etiket
- AAC Etiket
- FLAC Etiket
- Jacket picture: Görüntü boyutu: 32 × 32 ila 1 232 × 672 çözünürlük Veri boyutu: 500 KB'dan az Dosya türü: JPEG
- Bu ünite aşağıdaki dosyaları çalamaz:
	- MP3i ve MP3 PRO formatlarında şifrelenmiş MP3 dosyaları.
- Layer 1/2 ile şifrelenmiş MP3 dosyaları.
- Kayıpsız, profesyonel ve ses formatlarında şifrelenmiş WMA.
- Windows Media® Audio'ya dayanmayan WMA dosyaları.
- DRM ile kopyalanmaya karşı korunan WMA/AAC formatlı dosyalar.
- AAC dosyaları FairPlay ile kopya korumalıdır (iPod/ iPhone'da depolananlar hariç).
- AIFF, ATRAC3, vb. türünden veriler içeren dosyalar.

#### **Video dosyaları**

- Bu birim aşağıdaki codec ile uzantı koduna sahip aşağıdaki dosyaları oynatabilir:
- Büyük harfe/küçük harfe bakılmaksızın DivX (.divx, .div, .avi)
- MPEG1/MPEG2 (.mpg, .mpeg)
- Şu özelliklere uyan akışlar:
- DivX:
- Ses: MP3 veya Dolby Audio
- MPEG1/MPEG2: Ses: MPEG1 Audio Layer-2 veya Dolby Audio Video: MPEG sistemi/program akışı
- Diğer oynatılabilir koşullar:
- Video dosya boyutu: 2 GB'tan küçük
- DivX: Bit hızı: 8 Mbps (maksimum ortalama video sinyalleri için)
- MPEG1/MPEG2: Dosya formatı: MP@ML (Main Profile at Main Level)/SP@ML (Simple Profile at Main Level)/MP@LL (Main Profile at Low Level)
- Bu ünite aşağıdaki dosyaları çalamaz:
- Geçişli tarama modunda kodlanan DivX dosyaları.

## **Referanslar**

#### **Resim dosyaları**

- Bu birim aşağıdaki codec ile uzantı koduna sahip aşağıdaki dosyaları oynatabilir:
- JPEG (.jpg, .jpeg)
- Diğer oynatılabilir koşullar:
- Çözünürlük: 32 × 32 ila 8 192 × 7 680 (Çözünürlüğüne bağlı olarak dosyanın gösterilmesi biraz zaman alabilir.)
- Baseline JPEG dosyaları
- Bu ünite aşağıdaki dosyaları çalamaz:
	- Gelişmiş JPEG dosyaları
	- Kayıpsız JPEG dosyaları

### **Disk oynatma hakkında**

#### **Çalınabilir disk tipleri**

- CD-DA: Audio CD, CD Text
- DVD Video: Bölge kodu: 2, 3 veya 4 (ülke ve satış bölgesine bağlı)
- İkili Disk: DVD tarafı
- VCD: Video CD (PBC uyumlu)
- DVD Kaydedilebilir/Tekrar Yazılabilir (DVD-R/-RW,  $+R/+RW)$ 
	- DivX
	- DVD Video: UDF köprü
	- ISO 9660 level 1, level 2, Romeo, Joliet
	- Diğer oynatılabilir formatlar: Çok sınırlı formatta kaydedilmiş bir DVD-R (çift katmanlı diskler hariç)

Tamamlanmış +R/+RW (Yalnızca Video formatı)

- CD Kaydedilebilir/Tekrar Yazılabilir (CD-R/-RW):
	- DivX
	- ISO 9660 level 1, level 2, Romeo, Joliet
- Diğer bilgiler:
- Bir DVD Video oynatılırken, DTS sesi yeniden üretilemez veya bu üniteden gönderilemez.
- Bu ünite toplam 5 000 dosyayı ve 250 klasörü (klasör başına maksimum 999 dosya) kaydedilebilir/ yeniden yazılabilir bir diskte tanıyabilir.
- Yalnızca kaydedilebilir/yeniden yazılabilir "tamamlanmış" diskleri kullanın.
- Bu alıcı, çoklu oturumlu kaydedilebilir/yeniden yazılabilir diskleri çalabilir; ancak kapanmamış oturumlar çalma sırasında atlanacaktır.

#### **Oynatılamayan disk türleri ve biçimleri**

- DVD-Audio/DVD-ROM diskler
- SVCD (Super Video CD), CD-ROM, CD-I (CD-I Ready), DTS-CD
- DVD-R/RW veya +R/+RW üzerine kaydedilen MPEG4/ AAC (.aac)/FLAC/MKV/DVD–VR/DVD+VR/DVD-RAM
- CD-R/RW üzerine kaydedilen MPEG4/AAC (.aac)/ FLAC/MKV
- DVD-RW çift katmanlı diskler
- +RW çift katmanlı diskler
- "Compact Disc Digital Audio" (Kompakt Disk Dijital Ses) standardı ile uyumlu olmayan "DualDisc"in (İkili Disk) DVD formatında olmayan tarafı
- Yuvarlak olmayan diskler.
- Kayıt yüzeyi renkli olan veya kirli olan diskler.
- Kapatılmamış kaydedilebilir/yeniden yazılabilir diskler.
- 3 inç diskler. Bu diskleri adaptörle takmaya çalışmak arızaya neden olabilir.
- Bazı kaydedilebilir/yeniden yazılabilir diskler veya dosyalar özelliklerinden veya kayıt koşullarından dolayı çalışmayabilir.

#### **Dil kodları (DVD dil seçimi için)**

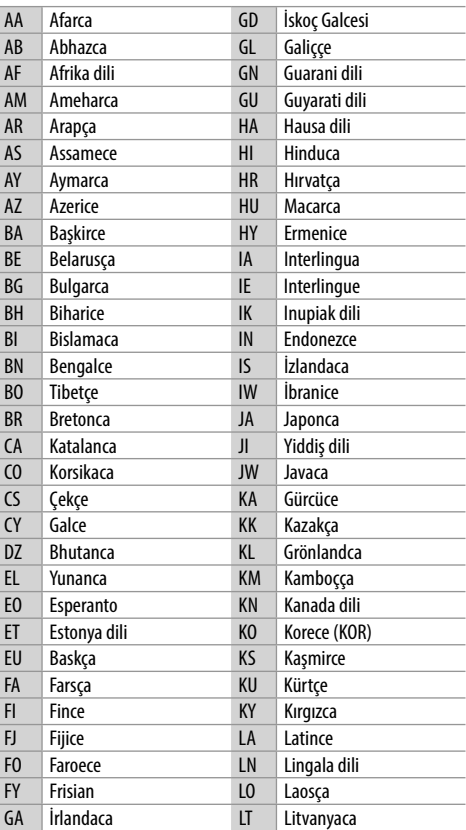

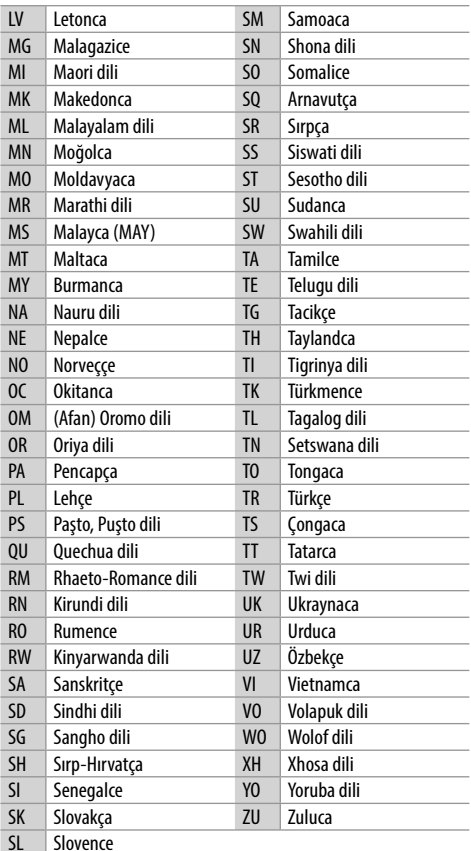

#### **USB oynatma hakkında Önemli**

Veri kaybetmemek için tüm önemli verileri yedeklediğinizden emin olun.

Bu üniteyi kullanırken cihazlara kaydedilen herhangi bir veri kaybından biz sorumlu tutulamayız.

#### **USB cihazındaki yürütülebilen dosyalar**

- Bu birim, USB yığın bellek sınıfı cihazında saklanan aşağıdaki dosya türlerini oynatabilir.
	- JPEG/Divx/MPEG1/MPEG2/MP3/WMA/WAV/ AAC (.aac/.m4a)/FLAC
- Bu ünite şunlara tanıyabilir:
- Toplam 5 000 dosyayı
- Video dosyaları için 250 klasörü ve klasör başına maksimum 999 dosyayı
- Resim dosyaları için 250 klasörü ve klasör başına maksimum 999 dosyayı
- Ses dosyaları için 999 klasörü ve klasör başına maksimum 999 dosyayı
- Maksimum karakter sayısı (karakterler 1 byte olduğunda):
	- Klasör isimleri: 50 karakter
	- Dosya isimleri: 50 karakter

### **USB cihazıyla ilgili not**

- Sürüş güvenliğini etkiliyorsa USB cihaz kullanmaktan kaçının.
- Bir USB kablosunu bağlarken, USB 2.0 kablosu kullanın.
- Bir USB aygıtını bağlarken oluşabilecek elektrostatik şok aygıtın normal dışı olarak kayıttan çalmasına neden olabilir. Bu durumda, USB aygıtı bağlantısını kesin, ardından bu üniteyi ve USB aygıtını sıfırlayın.
- USB aygıtını ekranda "Reading" (Şimdi Okunuyor) ibaresi görüntülenirken tekrar tekrar çıkartıp bağlamayın.
- Bazı USB aygıtlarda çalıştırma ve güç kaynağı amaçlandığı gibi çalışmayabilir.
- Aygıtta deformasyona neden olmamak ya da aygıta zarar vermemek için USB aygıtını arabada, doğrudan güneş ışığına ya da yüksek ısıya maruz kalan yerlerde bırakmayın.

#### **Oynatılamayan USB cihaz**

- Bu ünite, USB uzatma kablosu kullanılırken, USB aygıtında bulunan dosyaları düzgün çalamayabilir.
- Veri güvenliği işlevleri gibi özel işlevlere sahip USB aygıtlar bu üniteyle birlikte kullanılamaz.
- 2 veya daha fazla bölümlemeye sahip bir USB aygıtı kullanmayın.
- Bazı USB aygıtları, USB aygıtları ve bağlantı yuvalarının şekline bağlı olarak doğru şekilde takılamayabilir veya bağlantı gevşek olabilir.
- Bu birim bir USB kart okuyucusuna yerleştirilen bir bellek taşıyıcısını okumayabilir.

## **iPod/iPhone hakkında**

#### **Önemli**

Veri kaybetmemek için tüm önemli verileri yedeklediğinizden emin olun.

Bu üniteyi kullanırken cihazlara kaydedilen herhangi bir veri kaybından biz sorumlu tutulamayız.

#### **Bağlanabilen iPod/iPhone cihazlar**

- USB terminali aracılığıyla: Made for
	- iPod nano (7th Generation)
- iPod touch (5th ve 6th Generation)
- iPhone 4S, 5, 5C, 5S, 6, 6 Plus, 6S, 6S Plus, SE, 7, 7 Plus, 8, 8 Plus, X
- Bluetooth aracılığıyla: Made for
	- iPod touch (5th ve 6th Generation)
	- iPhone 4S, 5, 5C, 5S, 6, 6 Plus, 6S, 6S Plus, SE, 7, 7 Plus, 8, 8 Plus, X

#### **Bir iPod/iPhone kullanımıyla ilgili not**

- iPod/iPhone çalışırken, bazı işlemler doğru veya istendiği gibi gerçekleştirilemeyebilir. Bu durumda aşağıdaki KENWOOD sitesini ziyaret edin: <www.kenwood.com/cs/ce/>
- Üniteyi çalıştırdığınızda, iPod/iPhone ünite yoluyla şarj olur.
- Metin bilgileri doğru şekilde görüntülenmeyebilir.
- Bazı iPod/iPhone modellerinin performansı, çalışma sırasında anormal veya değişken olabilir. Bu tür durumlarda, iPod/iPhone cihazının bağlantısını kesin ve cihazın durumunu kontrol edin.

 Performans düzelmemişse veya yavaşsa, iPod/iPhone cihazınızı sıfırlayın.

## **Referanslar Sorun Giderme**

Görünürde ciddi olan sorunlar bazen kolayca giderilebilir. Servis merkezini aramadan önce aşağıdaki noktaları kontrol edin.

• Harici cihazlarla yapılan işlemler için, bağlantılarla kullanılan adaptörler için verilen talimatlara da (aynı zamanda, harici cihazlarla verilen talimatlara) bakın.

### **Genel**

#### **Hoparlörlerden ses gelmez.**

- $\rightarrow$  Sesi en uygun düzeye ayarlayın.
- $\rightarrow$  Kabloları ve bağlantıları kontrol edin.

#### **Ekrana görüntü gelmiyor.**

 $\rightarrow$  Ekranı açın. (Savfa 4)

#### **Bu ünite hiç çalışmıyor.**

 $\rightarrow$  Alıcıvı sıfırlayın. (Sayfa 4)

#### **Uzaktan kumanda\* çalışmıyor.**

 $\rightarrow$  Pili değiştirin.

#### **"No Signal"/"No Video Signal" görünür.**

- AV-IN giriş terminaline bağlı harici bileşen üzerinde oynatmayı başlatın.
- $\rightarrow$  Kabloları ve bağlantıları kontrol edin.
- $\rightarrow$  Sinyal girişi çok zayıf.

#### **"Miswiring DC Offset Error"/"Warning DC Offset Error" görünür.**

 $\rightarrow$  Hoparlör kablosu kısa devre yapmıştır veya araba şasiyle temas etmiştir. Hoparlör kablosunu uygun şekilde sarın veya yalıtın ve üniteyi sıfırlayın.

#### **"Parking off" görünür.**

 El freni çekili olmadığı durumlarda resim oynatılmaz.

#### **"Learning Process Failed" görünür.**

- $\rightarrow$  Yönlendirme uzaktan kumandanız uyumlu değilse, öğrenme tamamlanamayabilir. Ayrıntılar için araç ses satıcınıza danışın.
- \* DDX4019BT için: İsteğe bağlı uzaktan kumanda satın alın, KNA-RCDV331.

## **Diskler**

#### **Kaydedilebilir/Tekrar Yazılabilir diskler çalınamıyor.**

- $\rightarrow$  Tamamlanmış bir disk verleştirin.
- $\rightarrow$  Diskleri tamamlama işlemini, kayıt için kullandığınız cihazla yapın.

#### **Kaydedilebilir/Tekrar Yazılabilir disklerdeki parçalar atlanamaz.**

- $\rightarrow$  Tamamlanmış bir disk yerleştirin.
- $\rightarrow$  Diskleri tamamlama işlemini, kayıt için kullandığınız cihazla yapın.

#### **Yürütme işlemi başlamıyor.**

 $\rightarrow$  Dosyaların formatını ünite desteklemiyor.

#### **Harici monitöre görüntü gelmiyor.**

- → Video kablosunu doğru şekilde takın.
- $\rightarrow$  Harici monitördeki doğru girişi seçin.

#### **DivX/MPEG1/MPEG2/MP3/WMA/WAV/AAC diskleri oynatılamaz.**

- $\rightarrow$  Disklerle uyumlu bir uygulama kullanarak parçaları kaydedin. (Sayfa 46)
- $\rightarrow$  Dosya adlarına uygun uzantı kodları ekleyin.

#### **Kaydedilebilir/Tekrar Yazılabilir disklerdeki parçalar sizin arzuladığınız şekilde oynatılmıyor.**

→ Yürütme sırası, diğer yürütücülerle gerçekleşenden farklı olabilir.

#### **"Region Code Error" görünür.**

→ Yanlış bölge koduna sahip bir DVD Video diski yerleştirdiniz. Doğru bölge koduna sahip bir disk yerleştirin.

#### **USB**

#### **"Reading" ibaresi ekrandan kaybolmuyor.**

 $\rightarrow$  Cihazı kapatıp tekrar açın.

#### **Bir parça çalınırken, ses bazen kesiliyor.**

 $\rightarrow$  Parçalar USB aygıtına doğru kopyalanmamış olabilir. Parçaları yeniden kopyalayın ve yeniden deneyin.

#### **Parçalar sizin arzuladığınız şekilde yürütülmüyor.**

 Yürütme sırası, diğer yürütücülerle gerçekleşenden farklı olabilir.

#### **Bir USB cihazı bağladığınızda başka bir kaynağı dinlerken veya bir USB cihazı bağladığınızda "USB Device Error" göründüğünde, kaynak "USB" olarak değişmez.**

- → USB port, tasarım limitinden daha fazla güç çekiyor.
- → Gücü kapatın ve USB cihazının fişini prizden çekin. Ardından gücü kapatın ve USB cihazını yeniden bağlayın.
- $\rightarrow$  Sayet yukarıdaki işlem sorunu çözmez ise başka bir USB cihazı ile değiştirmeden önce gücü kapatın ve açın (ya da üniteyi sıfırlayın).

#### **Android**

#### **Oynatma sırasında ses duyulamıyor.**

- Android cihazı tekrar bağlayın.
- $\rightarrow$  Android cihazdaki herhangi bir medya oynatıcı uygulamayı çalıştırın ve oynatmayı başlatın.

#### **Ses çıkışı sadece Android cihazdan mevcut.**

- $\rightarrow$  Baska medya oynatıcı uygulaması kullanın.
- $\rightarrow$  Android cihazı tekrar başlatın.
- → Bu işlem sorunu çözmezse, bağlı Android cihazı ses sinyalini üniteye gönderemiyor demektir.
- → USB bağlantısı çalışmıyorsa, Android cihazı Bluetooth veya arka paneldeki AV-IN aracılığıyla bağlayın.

#### **"NO DEVICE" veya "READING" yanıp sönüyor.**

- $\rightarrow$  Android cihazı tekrar bağlayın.
- → USB bağlantısı çalışmıyorsa, Android cihazı Bluetooth veya arka paneldeki AV-IN aracılığıyla bağlayın.

#### **iPod/iPhone**

#### **Hoparlörlerden ses gelmez.**

- → iPod/iPhone'u çıkarın ve tekrar bağlayın.
- $\rightarrow$  Önce baska bir kaynak secin ve ardından "iPod"u yeniden seçin.

#### **iPod/iPhone açılmıyor ya da çalışmıyor.**

- $\rightarrow$  Bağlantıyı kontrol edin.
- Yazılım sürümünü güncelleyin.
- $\rightarrow$  Pili şarj edin.
- $\rightarrow$  iPod/iPhone'u sıfırlayın.

#### **Seste bozulma var.**

→ Bu birim ya da iPod/iPhone üzerindeki ses birleştiricisini devre dışı bırakın.

#### **Çok fazla parazit üretiliyor.**

→ iPod/iPhone'un "VoiceOver" özelliğini kapatın (işareti kaldırın). Ayrıntılı bilgi için <http://www.apple.com> adresini ziyaret edin.

#### **Çizim içeren bir parça çalınırken hiçbir işlem mevcut değildir.**

 $\rightarrow$  Cizim yüklendikten sonra üniteyi çalıştırın.

#### **"Authorization Error" görünür.**

→ Bağlanan iPod/iPhone'un bu üniteyle uyumlu olup olmadığını kontrol edin. (Sayfa 48)

#### **Radyo**

#### **AME otomatik ön ayarı çalışmıyor.**

 $\rightarrow$  İstasyonları elle kaydedin. (Sayfa 17)

#### **Radyoyu dinlerken parazit var.**

 $\rightarrow$  Anten bağlantısını gerektiği gibi yapın.

#### **AV-IN**

#### **Ekrana görüntü gelmiyor.**

- $\rightarrow$  Kapalı durumdaysa video cihazını açın.
- Video cihazının kablosunu doğru şekilde takın.

### **Spotify**

#### **Uygulama çalışmıyor.**

→ iPod touch/iPhone/Android'inizdeki uygulama en güncel sürüm değil. Uygulamayı güncelleştirin.

## **Sorun Giderme**

#### **Bluetooth**

#### **Telefonun ses kalitesi düşük.**

- → Ünite ile Bluetooth cep telefonu arasındaki mesafeyi azaltın.
- $\rightarrow$  Aracı daha iyi sinyal alabileceği bir konuma götürün.

#### **Bluetooth müzik çalar kullanırken ses kesilir veya atlar.**

- $\rightarrow$  Ünite ile Bluetooth ses aygıtı arasındaki mesafeyi azaltın. Bluetooth telefonu olarak bağlanan aygıtı çıkarın.
- $\rightarrow$  Ünitevi kapatıp tekrar açın. (Ses düzelmezse) oynatıcıyı tekrar bağlayın.

#### **Bağlı ses oynatıcı kontrol edilemiyor.**

 $\rightarrow$  Bağlanan ses oynatıcının AVRCP (Ses/Video Uzaktan Kumanda Profili) özelliğini destekleyip desteklemediğini kontrol edin.

#### **Bluetooth cihazı üniteyi algılamıyor.**

 $\rightarrow$  Bluetooth aygıtından yeniden arama yapın.

### **Ünite Bluetooth aygıtı ile eşleme yapmaz.**

- $\rightarrow$  Bluetooth 2.1 ile uyumlu aygıtlar için: Bir PIN kodu kullanarak aygıtı kaydedin. (Sayfa 23)
- $\rightarrow$  Bluetooth 2.0 ile uyumlu aygıtlar için: Hem ünite hem de hedef aygıt için aynı PIN kodunu girin. Cihazın PIN kodu cihazla ilgili talimatlarda belirtilmediyse "0000" ya da "1234" girmeyi deneyin.
- $\rightarrow$  Bluetooth cihazını kapatıp tekrar açın.

#### **Yankı veya gürültü meydana geliyor.**

- $\rightarrow$  Mikrofon ünitesinin konumunu avarlayın.
- → Yankı sesini veya gürültü azaltma sesini ayarlayın. (Sayfa 24)

#### **Telefon rehberini cihaza kopyalamaya çalıştığınızda cihaz yanıt vermiyor.**

 Aynı girdileri (kaydedildiği gibi) üniteye kopyalamaya çalışmış olabilirsiniz.

#### **"Connection Error" görünür.**

→ Cihaz kayıtlı, ancak bağlantı gerçekleştirilemedi. Kayıtlı cihazı bağlayın. (Sayfa 23)

#### **"Please Wait..." görünür.**

 $\rightarrow$  Ünite, Bluetooth kullanımına hazırlanıyor. Mesai görüntülenmezse, üniteyi kapatıp tekrar açın ve aygıtı tekrar bağlayın (ya da üniteyi sıfırlayın).

#### **"No Voice Device" görünür.**

 $\rightarrow$  Bağlanan cep telefonunda ses tanıma sistemi yoktur.

#### **"No Data" görünür.**

 $\rightarrow$  Bağlanan Bluetooth telefonda telefon defteri verisi yok.

#### **"Initialize Error" görünür.**

 Cihaz, Bluetooth modülünü başlatamadı. İşlemi yeniden deneyin.

#### **"Dial Error" görünür.**

 $\rightarrow$  Arama başarısız oldu. İşlemi yeniden deneyin.

#### **"Hung Up Error" görünür.**

 $\rightarrow$  Arama henüz sonlandırılmadı. Arabanızı durdurun ve aramayı sonlandırmak için bağlı olan cep telefonunu kullanın.

#### **"Pick Up Error" görünür.**

 $\rightarrow$  Cihaz, aramayı alamadı.

#### **Bluetooth cihazı ile ünite arasındaki Bluetooth bağlantısı stabil değil.**

 $\rightarrow$  Üniteden kullanılmayan kayıtlı Bluetooth cihazı silin. (Sayfa 24)

# **Özellikler**

## **Monitör bölümü**

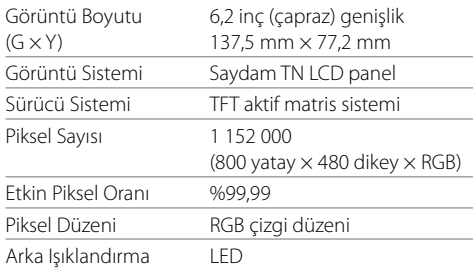

## **USB arayüz bölümü**

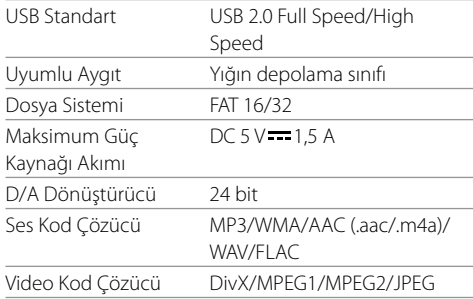

## **DVD oynatıcı bölümü**

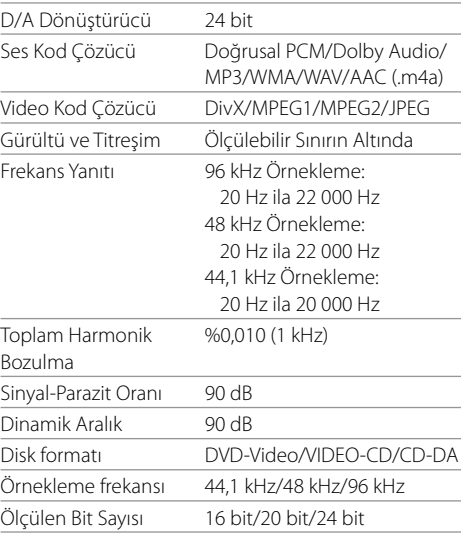

## **Bluetooth bölümü**

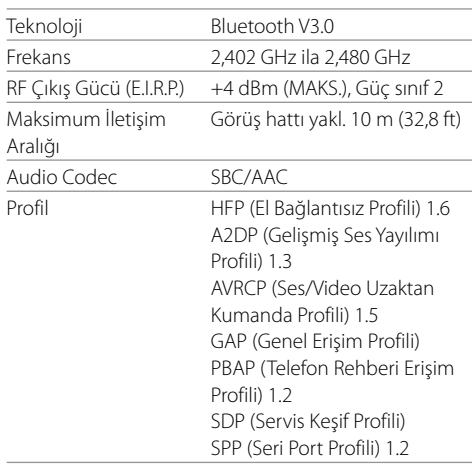

### **DSP bölümü**

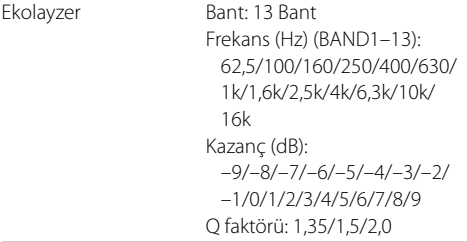

## **Özellikler**

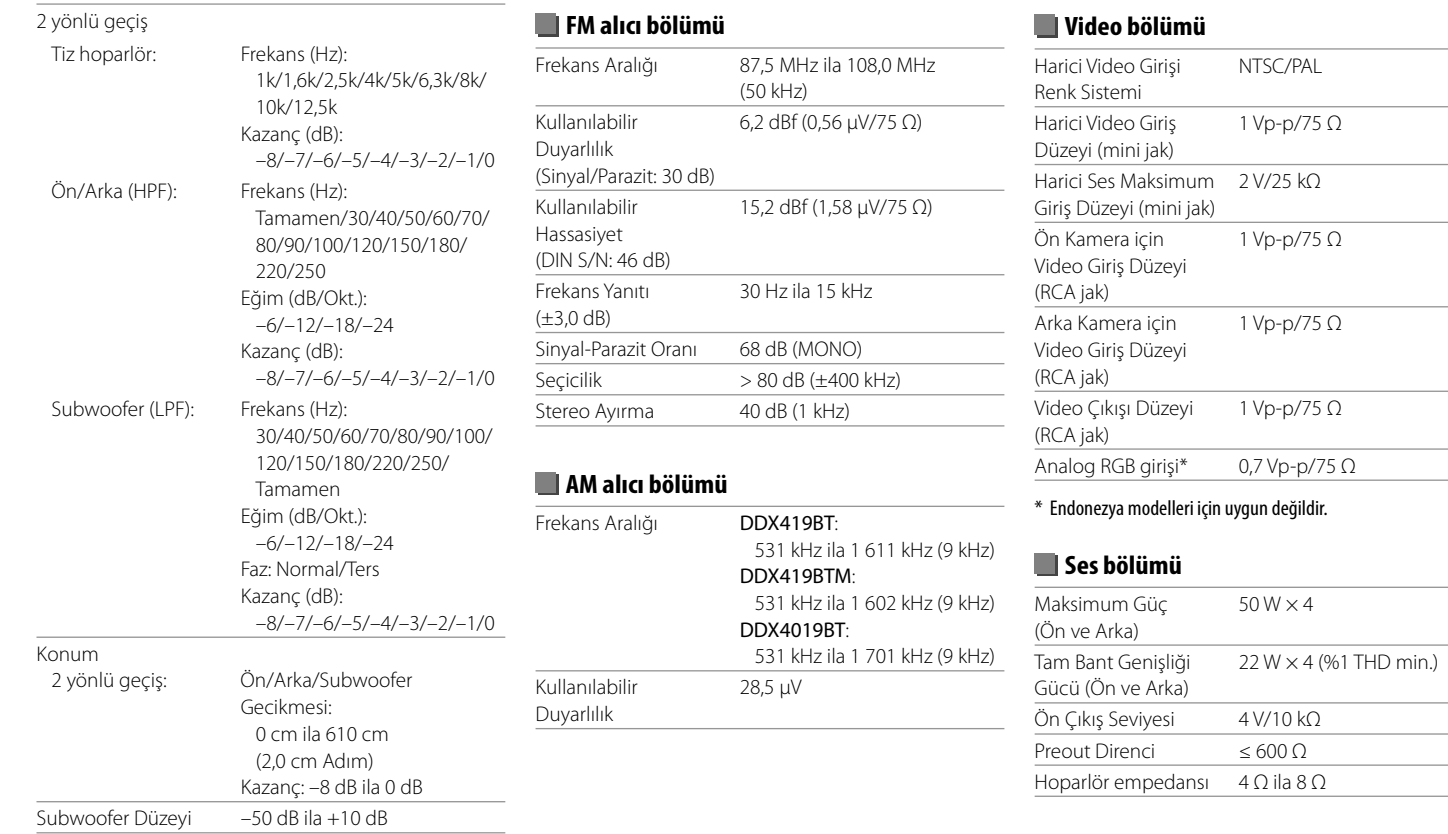

## **Özellikler**

## **Genel**

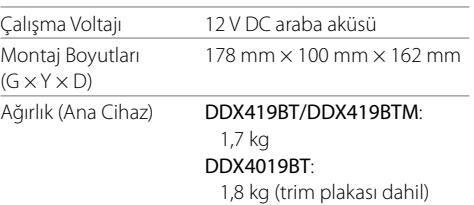

Tasarım ve teknik özellikler haber verilmeden değiştirilebilir.

## **Ticari markalar ve lisanslar**

- Dolby, Dolby Audio and the double-D symbol are trademarks of Dolby Laboratories.
- "DVD Logo" is a trademark of DVD Format/Logo Licensing Corporation registered in the US, Japan and other countries.
- The "AAC" logo is a trademark of Dolby Laboratories.
- Microsoft and Windows Media are either registered trademarks or trademarks of Microsoft Corporation in the United States and/or other countries.
- Use of the Made for Apple badge means that an accessory has been designed to connect specifically to the Apple product(s) identified in the badge and has been certified by the developer to meet Apple performance standards. Apple is not responsible for the operation of this device or its compliance with safety and regulatory standards. Please note that the use of this accessory with an Apple product may affect wireless performance.
- Apple, iPhone, iPod, iPod nano, iPod touch, iTunes, and Lightning are trademarks of Apple Inc., registered in the U.S. and other countries.
- IOS is a trademark or registered trademark of Cisco in the U.S. and other countries and is used under license.
- This item incorporates copy protection technology that is protected by U.S. patents and other intellectual property rights of Rovi Corporation. Reverse engineering and disassembly are prohibited.
- Font for this product is designed by Ricoh.
- Android is a trademark of Google LLC.
- The Bluetooth® word mark and logos are registered trademarks owned by the Bluetooth SIG, Inc. and any use of such marks by JVC KENWOOD Corporation is

under license. Other trademarks and trade names are those of their respective owners.

- THIS PRODUCT IS LICENSED UNDER THE AVC PATENT PORTFOLIO LICENSE FOR THE PERSONAL USE OF A CONSUMER OR OTHER USES IN WHICH IT DOES NOT RECEIVE REMUNERATION TO
- (i) ENCODE VIDEO IN COMPLIANCE WITH THE AVC STANDARD ("AVC VIDEO") AND/OR (ii) DECODE AVC VIDEO THAT WAS ENCODED BY A CONSUMER ENGAGED IN A PERSONAL ACTIVITY AND/OR WAS OBTAINED FROM A VIDEO PROVIDER LICENSED TO PROVIDE AVC VIDEO. NO LICENSE IS GRANTED OR SHALL BE IMPLIED FOR ANY OTHER USE. ADDITIONAL INFORMATION MAY BE OBTAINED FROM MPEG LA, L.L.C. SEE HTTP://WWW.MPEGLA.COM
- SPOTIFY and the Spotify logo are among the registered trademarks of Spotify AB.
- $\cdot$  libFLAC

 Copyright (C) 2000-2009 Josh Coalson Copyright (C) 2011-2013 Xiph.Org Foundation Redistribution and use in source and binary forms, with or without modification, are permitted provided that the following conditions are met:

- Redistributions of source code must retain the above copyright notice, this list of conditions and the following disclaimer.
- Redistributions in binary form must reproduce the above copyright notice, this list of conditions and the following disclaimer in the documentation and/or other materials provided with the distribution.
- Neither the name of the Xiph.org Foundation nor the names of its contributors may be used to endorse or promote products derived from this software without specific prior written permission.

 THIS SOFTWARE IS PROVIDED BY THE COPYRIGHT HOLDERS AND CONTRIBUTORS "AS IS" AND ANY EXPRESS OR IMPLIED WARRANTIES, INCLUDING BUT NOT LIMITED TO, THE IMPLIED WARRANTIES OF MERCHANTABILITY AND FITNESS FOR A PARTICULAR PURPOSE ARE DISCLAIMED. IN NO EVENT SHALL THE FOUNDATION OR CONTRIBUTORS BE LIABLE FOR ANY DIRECT, INDIRECT, INCIDENTAL, SPECIAL, EXEMPLARY, OR CONSEQUENTIAL DAMAGES (INCLUDING, BUT NOT LIMITED TO, PROCUREMENT OF SUBSTITUTE GOODS OR SERVICES; LOSS OF USE, DATA, OR PROFITS; OR BUSINESS INTERRUPTION) HOWEVER CAUSED AND ON ANY THEORY OF LIABILITY, WHETHER IN CONTRACT, STRICT LIABILITY, OR TORT (INCLUDING NEGLIGENCE OR OTHERWISE) ARISING IN ANY WAY OUT OF THE USE OF THIS SOFTWARE, EVEN IF ADVISED OF THE POSSIBILITY OF SUCH DAMAGE.

#### • **DIVX**

- This DivX Certified® device can play DivX® Home Theater video files up to 576p (including .avi, .divx). Download free software at www.divx.com to create, play and cast digital videos.
- DivX®, DivX Certified® and associated logos are trademarks of DivX, LLC and are used under license.

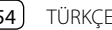

**Güncellenen bilgiler (son Kullanım Kılavuzu, sistem güncellemeleri, yeni işlevler gibi) için lütfen aşağıdaki web sitesini ziyaret edin:**

## **<http://www.kenwood.com/cs/ce/>**

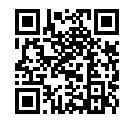

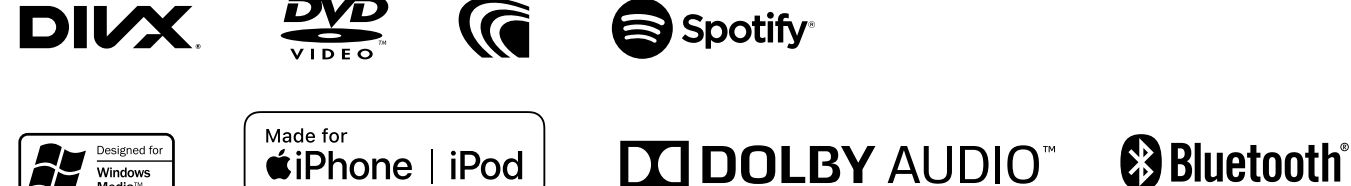

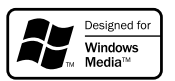